$\epsilon$ 

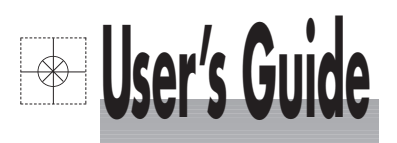

## **Shop online at**

omega.com<sup>®</sup>  $C$  ONEGA

TM **omega.com e-mail: info@omega.com For latest product manuals: omegamanual.info**

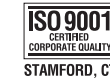

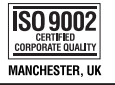

Shown with Built-in Distance Measuring Option and Digital Video Camera Attachment

# **OS530LE, OS532E, OS53xE-CF, OS533E, OS534E, OS530HRE, OS523E, OS524E OMEGASCOPE® Handheld Infrared Thermometer**

Download from Www.Somanuals.com. All Manuals Search And Download.

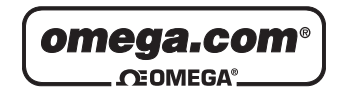

**OMEGAnet**® **Online Service Internet e-mail omega.com info@omega.com**

#### **Servicing North America:**

**U.S.A.:** One Omega Drive, Box 4047 ISO 9001 Certified Stamford, CT 06907-0047 Tel: (203) 359-1660 FAX: (203) 359-7700 e-mail: info@omega.com

**Canada:** 976 Bergar Laval (Quebec) H7L 5A1, Canada Tel: (514) 856-6928 FAX: (514) 856-6886 e-mail: info@omega.ca

#### **For immediate technical or application assistance:**

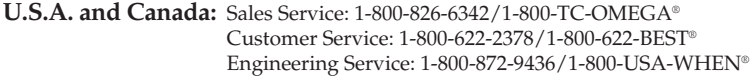

**Mexico:** En Español: (001) 203-359-7803 e-mail: espanol@omega.com FAX: (001) 203-359-7807 info@omega.com.mx

#### **Servicing Europe:**

- **Czech Republic:** Frystatska 184, 733 01 Karvina´, Czech Republic Tel: +420 (0)59 6311899 FAX: +420 (0)59 6311114 Toll Free: 0800-1-66342 e-mail: info@omegashop.cz
- **Germany/Austria:** Daimlerstrasse 26, D-75392 Deckenpfronn, Germany Tel: +49 (0)7056 9398-0 FAX: +49 (0)7056 9398-29 Toll Free in Germany: 0800 639 7678 e-mail: info@omega.de
- **United Kingdom:** One Omega Drive, River Bend Technology Centre ISO 9002 Certified Northbank, Irlam, Manchester Northbank, Irlam, Manchester M44 5BD United Kingdom Tel: +44 (0)161 777 6611 FAX: +44 (0)161 777 6622 Toll Free in United Kingdom: 0800-488-488 e-mail: sales@omega.co.uk

It is the policy of OMEGA Engineering, Inc. to comply with all worldwide safety and EMC/EMI regulations that apply. OMEGA is constantly pursuing certification of its products to the European New Approach Directives. OMEGA will add the CE mark to every appropriate device upon certification.

The information contained in this document is believed to be correct, but OMEGA accepts no liability for any errors it contains, and reserves the right to alter specifications without notice. **WARNING:** These products are not designed for use in, and should not be used for, human applications.

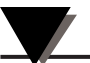

#### **Notes**

Remove the Packing List and verify that you have received all equipment, including the following (quantities in parentheses):

- OS530/OS520 Series Handheld Infrared Thermometer (1)
- AA Size Lithium Batteries (4)
- Soft Cover Carrying Case (1)
- Analog Cable (1)
- RS232 Cable (only for OS533E, OS534E, OS523E, OS524E)
- CD Software (only for OS533E, OS534E, OS523E, OS524E)
- Quick Start Manual (1)

#### **Accessories**

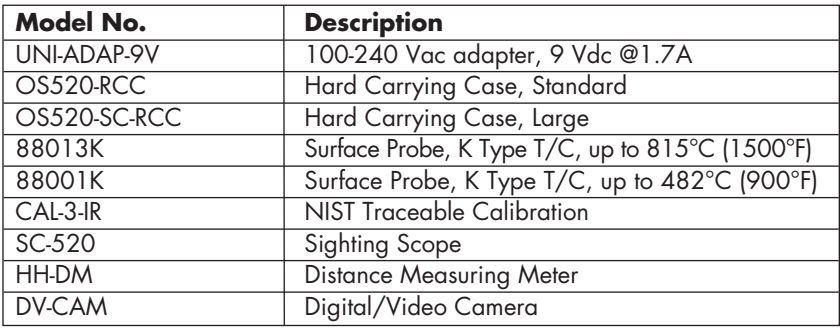

If you have any questions about the shipment, please call Customer Service at:

**1-800-622-2378 or 203-359-1660**. We can also be reached on the

Internet at:

**omega.com**

#### **e-mail: cservice@omega.com**

When you receive the shipment, inspect the container and equipment for signs of damage. Note any evidence of rough handling in transit. Immediately report any damage to the shipping agent.

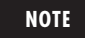

The carrier will not honor damage claims unless all shipping material is saved for inspection. After examining and removing contents, save packing material and carton in the event reshipment is necessary.

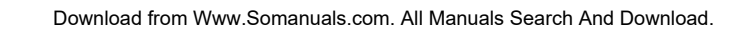

 $\blacksquare$ 

#### **OS530E/OS520E Series Handheld Infrared Thermometer**

**TABLE OF CONTENTS**

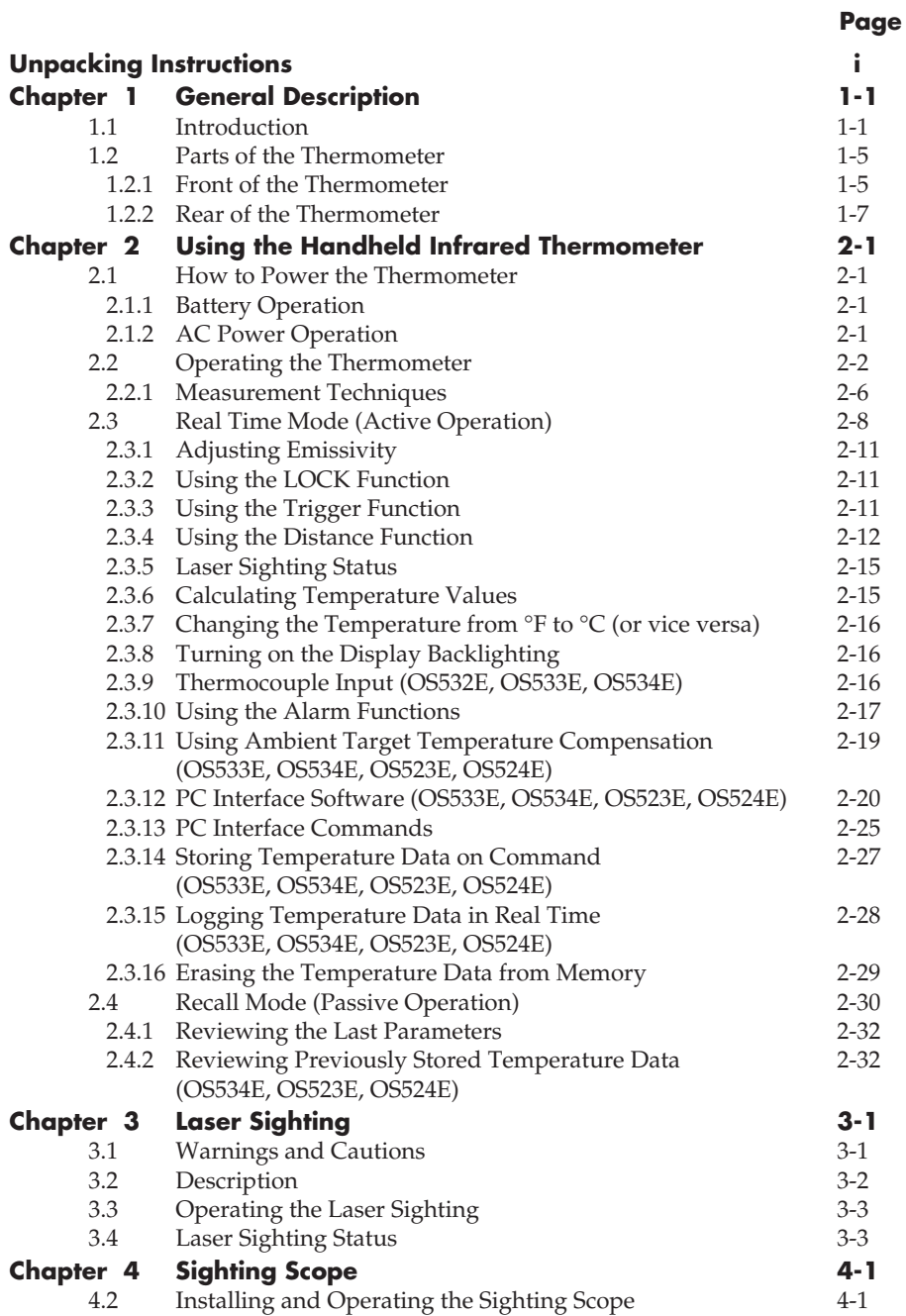

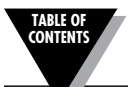

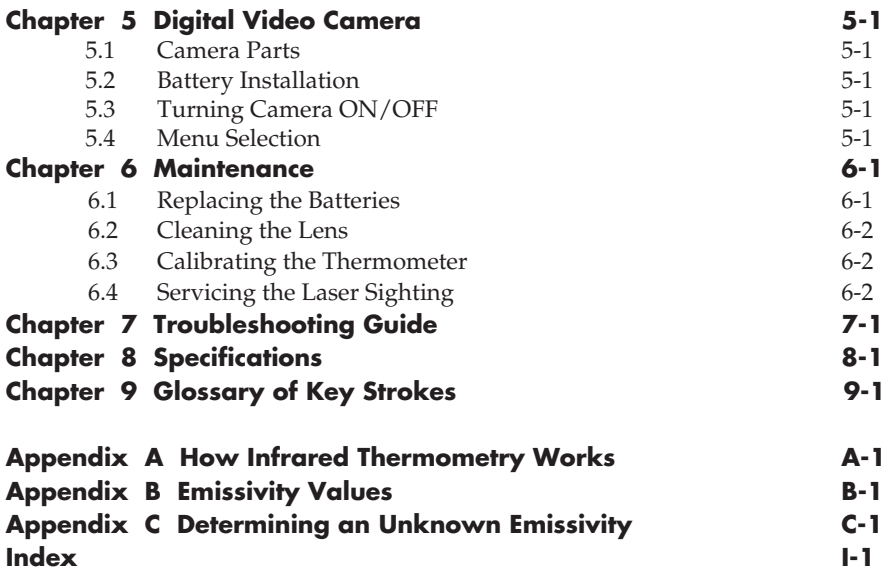

#### **1.1 Introduction**

The OS530E/OS520E series Handheld Infrared (IR) Thermometers provide non-contact temperature measurements up to 4500°F. They offer effective solutions for many non-contact temperature applications, including the following:

- Predictive Maintenance: Tracking temperature shifts which indicate pending failure in solenoid valves.
- Energy Auditing: Locating wall insulation voids to reduce building heating costs.
- Food Processing: Taking accurate temperature readings without direct contact with the food or packaging material.

The IR thermometer provides information at a glance — the custom backlit dual digital LCD displays both current and minimum, maximum, average or differential temperatures. This versatile instrument provides:

- Measurable target distances from 5 inches to approximately 100 feet
- Emissivity adjustable from 0.1 to 1.00 in 0.01 steps provides ease of use when measuring a variety of surfaces.
- Built-in Laser sighting in Circle & Dot configurations.
- Thermocouple input available.
- Distance Measurement available, either field mountable or builtin.
- Digital/Video Camera Option available
- An electronic trigger lock feature set via the keypad allows continuous temperature measurement up to 10 times per second.
- Audible and visual alarms. The high and low alarm points are set via the keypad.
- 1 mV per degree ( ${}^{\circ}$ F or  ${}^{\circ}$ C) analog output, which allows interfacing with data acquisition equipment (including chart recorders, dataloggers and computers). OS524E provides 0.5 mV/Deg.
- Last temperature recall (Hold).
- Backlit display useful in low ambient light conditions.
- Powers from 4 AA size batteries or an ac adapter.
- RS232 serial communication to a PC or printer. This allows downloading data for further analysis.
- Ambient target temperature compensation. This provides more accuracy for measuring low emissivity targets.
- Record up to 800 temperature data points. Review the recorded data on the thermometer LCD, as well as downloading the data to a PC.

#### **1 General Description**

The thermometer is easy to use:

- Units have standard "V" groove aiming sights.
- Integral tripod mount permits hands-free operation, if necessary.
- Temperature readings are switchable from °F to °C via the keypad.
- Parameters, such as target material emissivity and alarm setpoints, can be set and remain in memory until reset.

This instrument has a rugged and functional design, including:

- Sealed keypad display.
- Convenient trigger operation.
- Soft carrying case and wrist strap, for safety and ease of carrying.
- Rubber boot around the lens and the display.

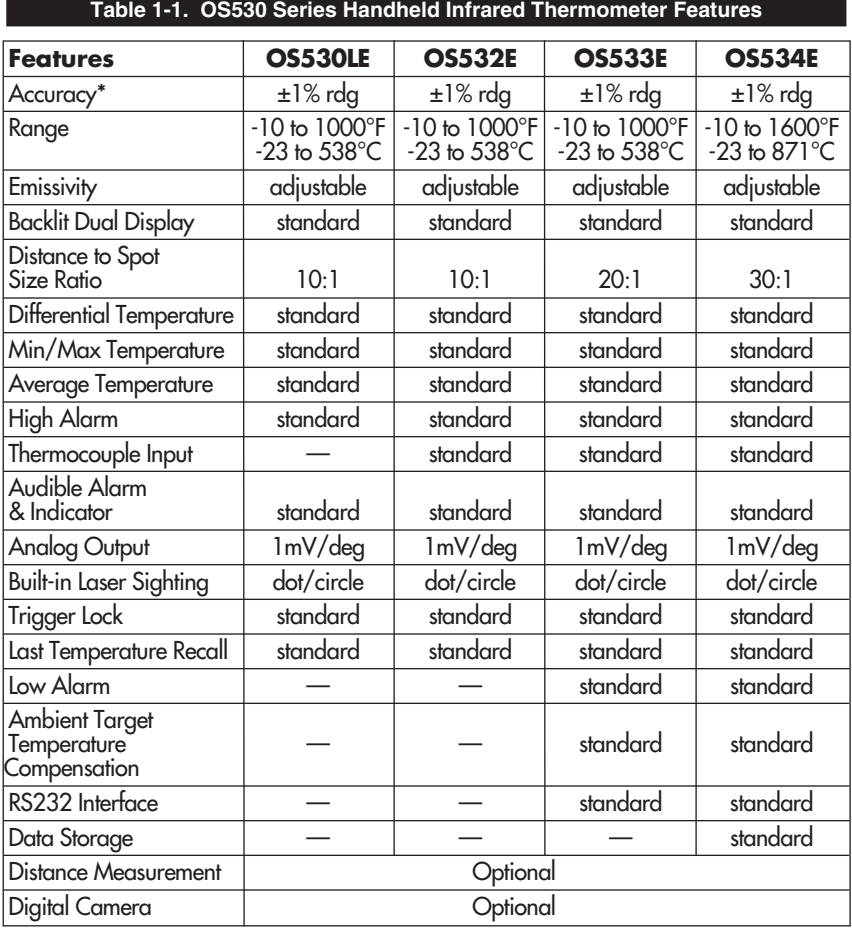

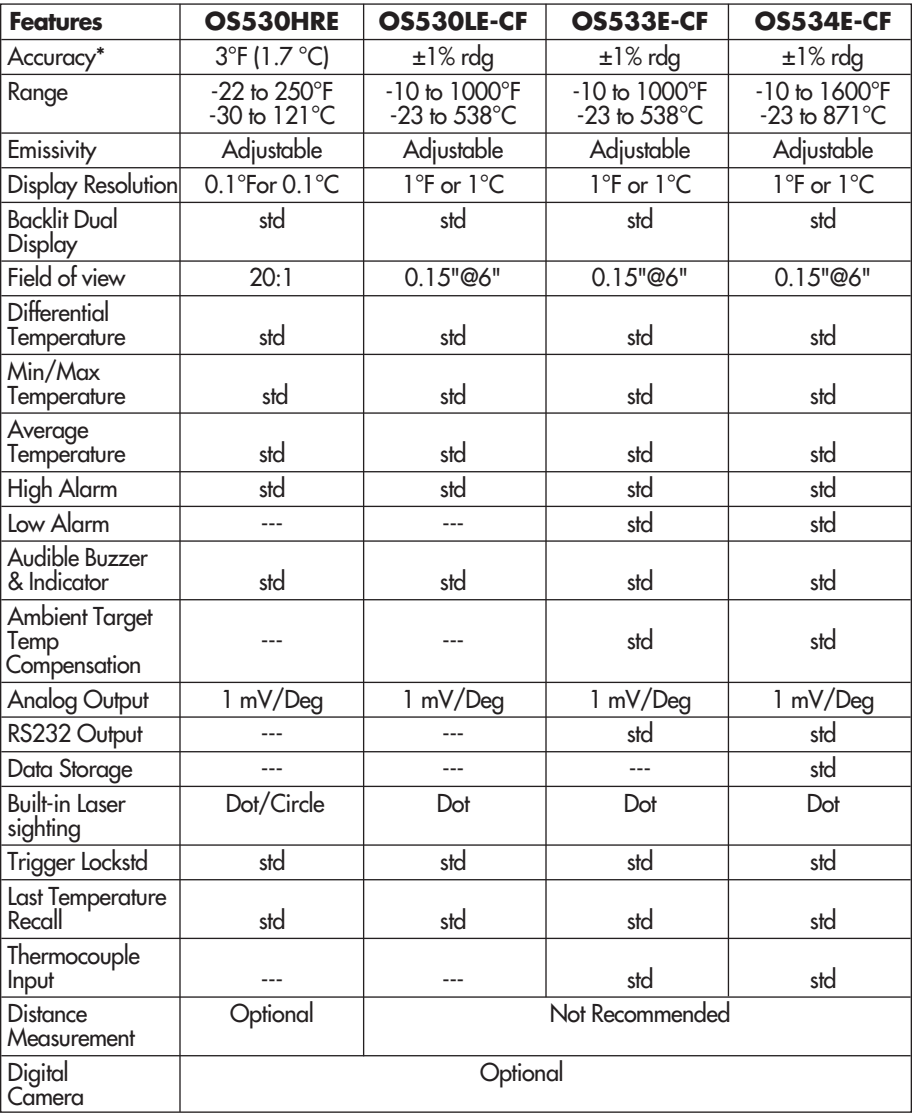

\* The temperature accuracy is 1% of Rdg or 2ºC (3ºF) whichever is greater.

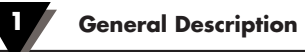

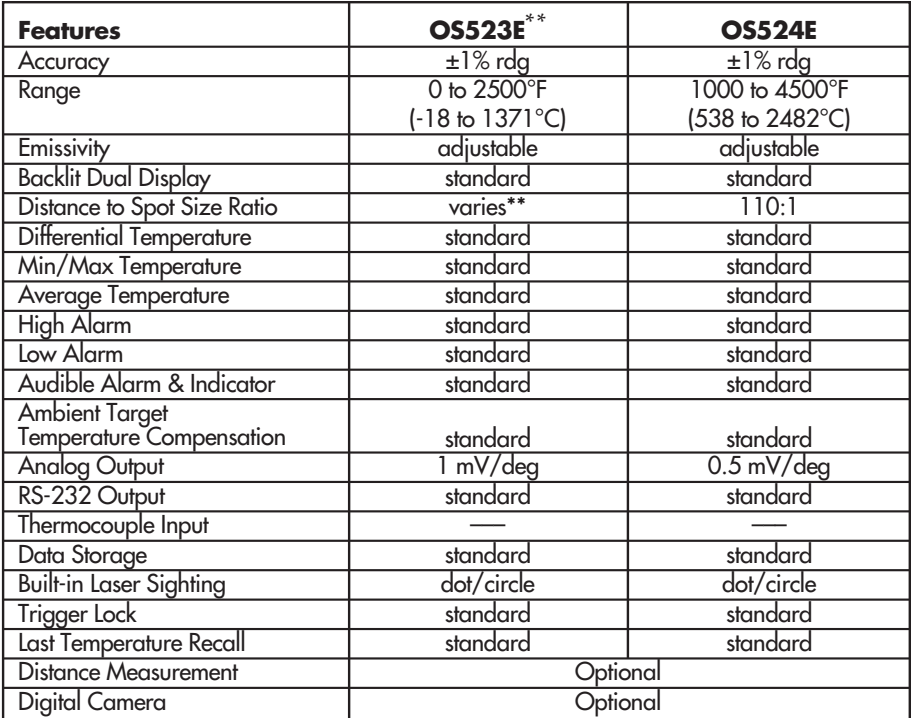

\*\* OS523E provides three field of views:

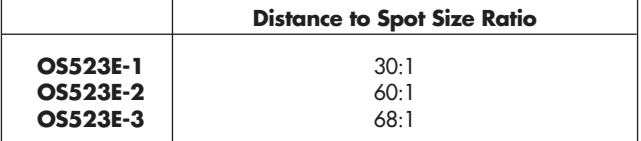

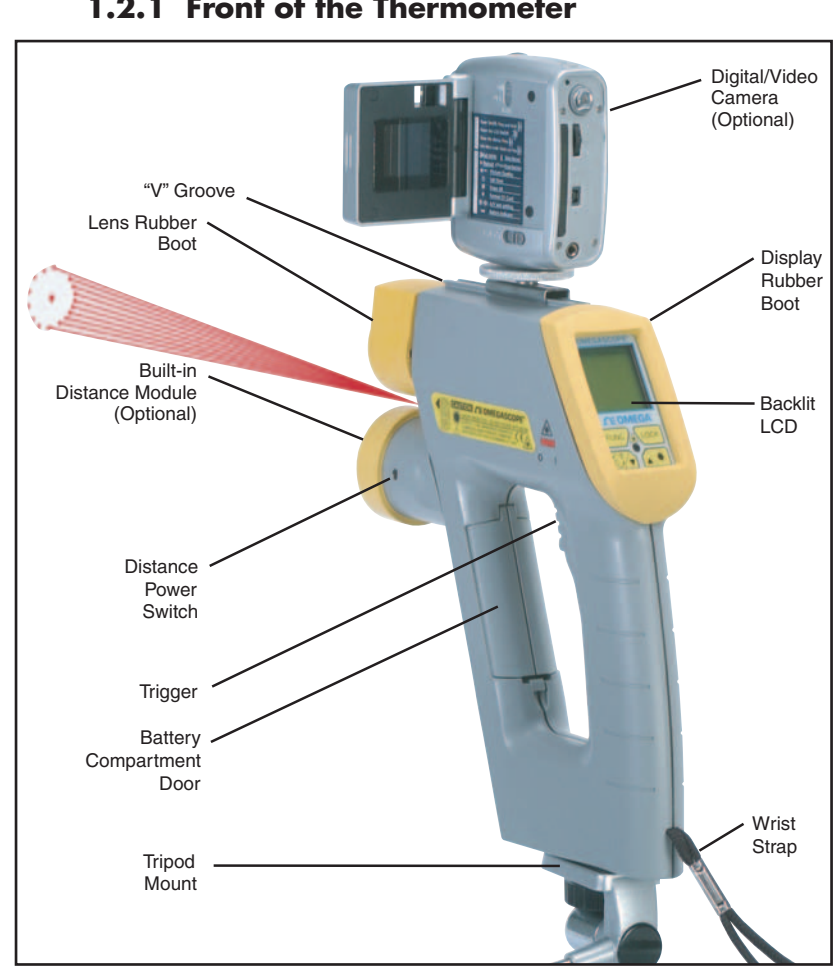

#### **1.2 Parts of the Thermometer 1.2.1 Front of the Thermometer**

#### **Figure 1-1. OS530E/OS520E Series Handheld Infrared Thermometer Front View**

The display is shown in more detail in Figure 1-2 and described in Table 1-2. There are no user-serviceable parts in the thermometer.

Refer to Chapter 3 for Laser Sight information.

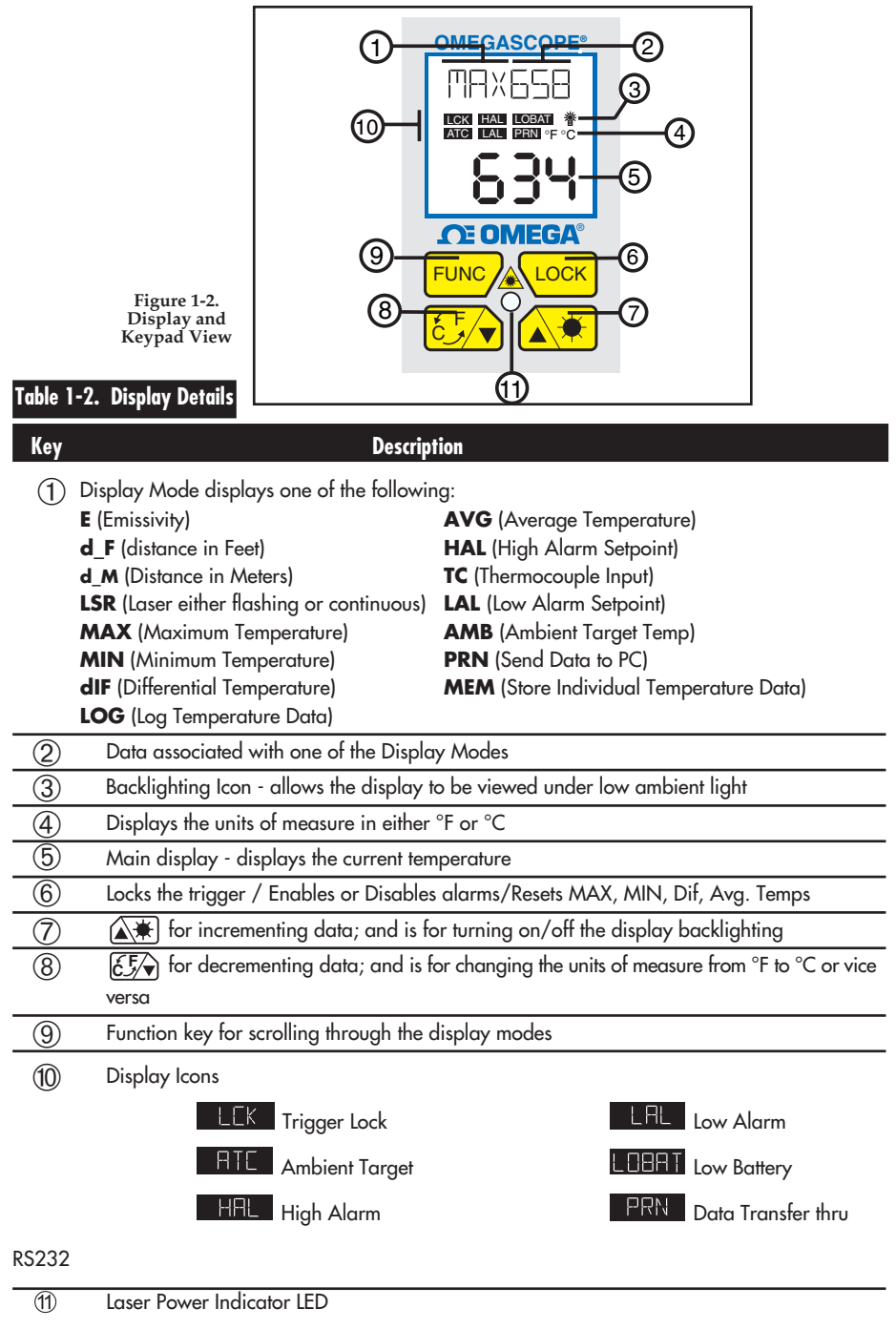

Download from Www.Somanuals.com. All Manuals Search And Download.

Figure 1-3 shows the various jacks for analog output, thermocouple input and the ac adapter to the thermometer. The figures also show the location of the Laser Power Switch, Dot-Circle Switch, and Laser Beam Aperture. More details are provided in Section 2.2.1.

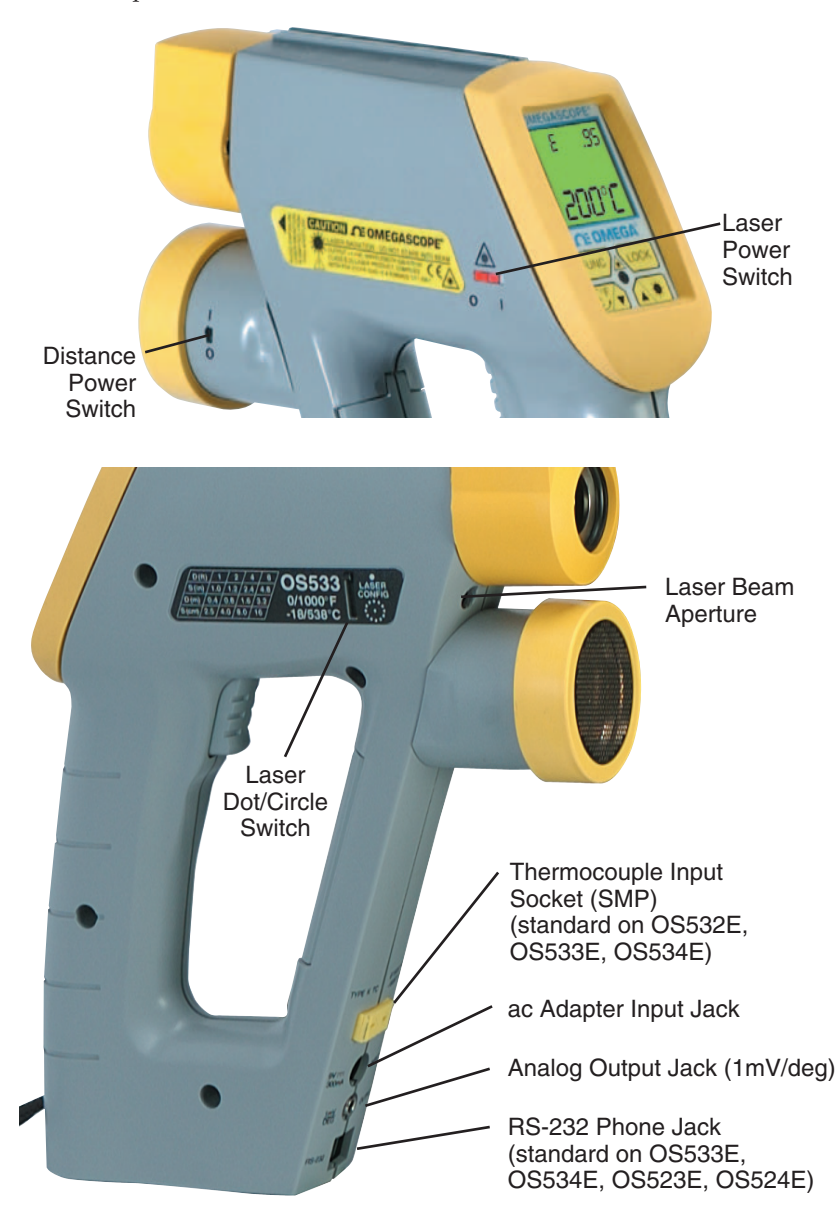

**Figure 1-3. OS530E/OS520E Series Handheld Infrared Thermometer Various Views**

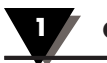

#### **Notes**

#### **2.1 How to Power the Thermometer 2.1.1 Battery Operation**

Invert the thermometer and install 4 fresh AA size batteries as shown in Figure 2-1. Make sure the batteries' polarities are correct, the batteries are not put in backwards, and are of the same type.

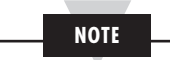

If the  $\blacksquare$  icon flashes, the batteries must be replaced with fresh batteries immediately.

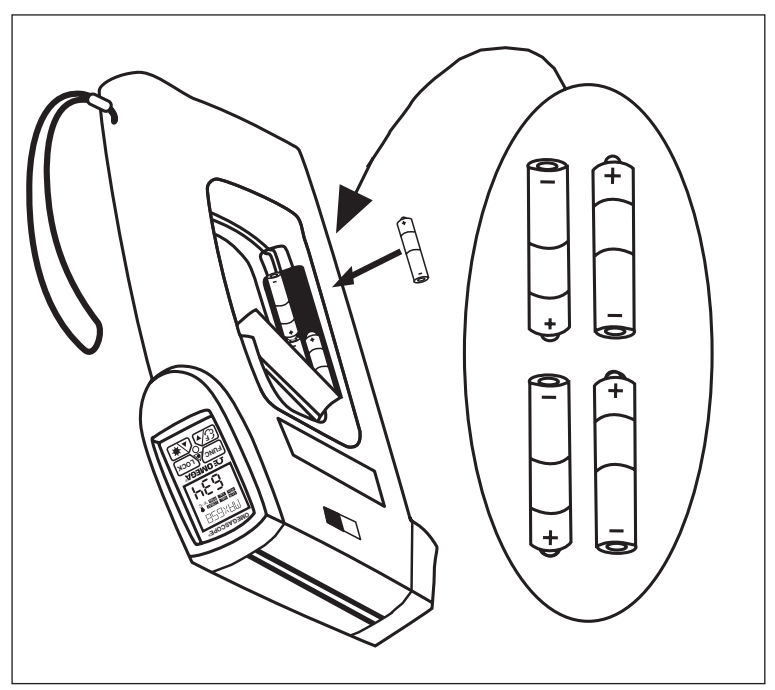

**Figure 2-1. Installing the Batteries**

#### **2.1.2 ac Power Operation**

The thermometer may be operated on ac power using the optional universal 100/240 Vac adapter. When operating on ac power the batteries supply backup power in case of ac power failure. The ac adapter input jack is shown in Figure 1-3.

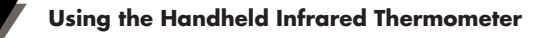

#### **2.2 Operating the Thermometer**

- 1a. (Without the Laser Sighting) -Aim the thermometer at the target to be measured. Use the "V" groove (shown in Figure 1-1) on top of the thermometer to align the target to the thermometer's field of view. Look down the "V" groove with one eye only, in order to guarantee proper sighting. Pull and hold the trigger.
- 1b. (With the Laser Sighting) Set the laser power switch to the ON position. Aim at the target and pull the trigger. The laser beam and the red power indicator LED will turn on while the trigger is pulled. Refer to Chapter 3 for more details on the Laser Sighting.
- 2. The field of view of the thermometer should fall within the area of the target being measured as shown in Figure 2-2. Figures 2-3 through 2-9 show the field of view vs distance for the various thermometers.

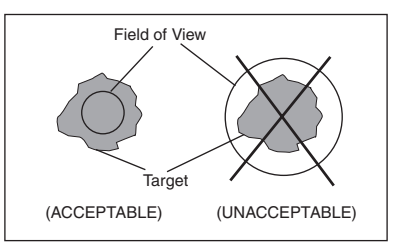

**Figure 2-2. Field of View Positions**

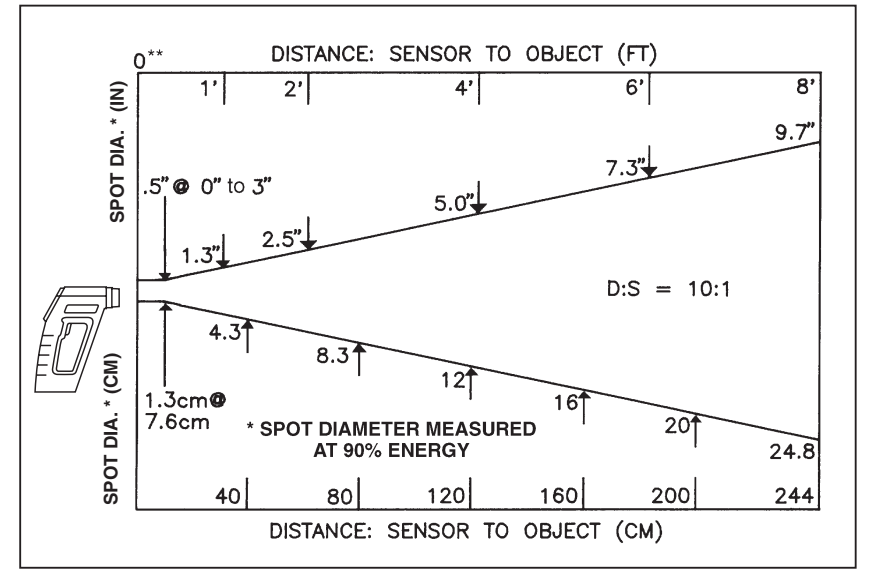

**Figure 2-3. Field of View OS532E, OS530LE**

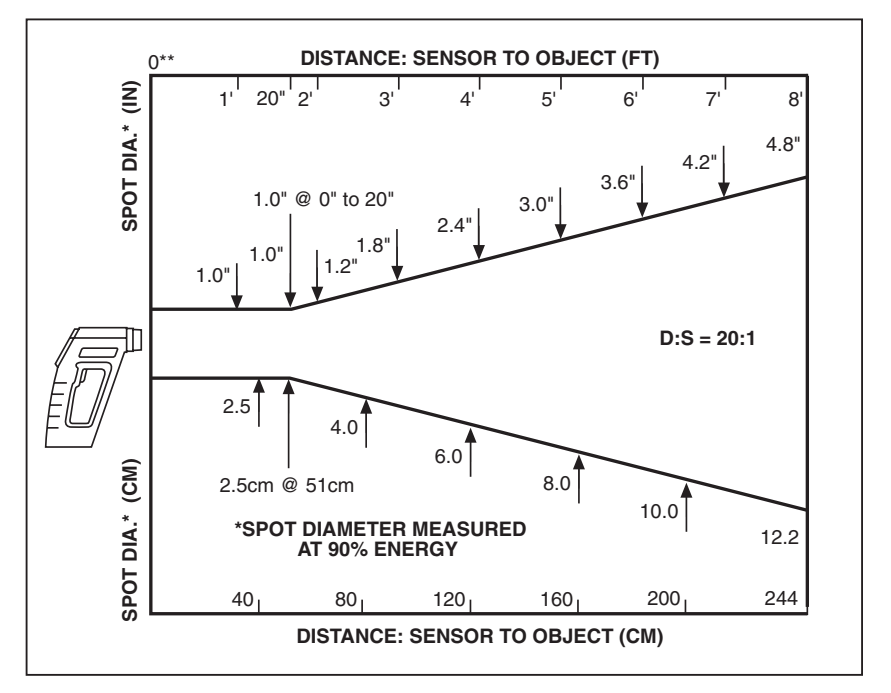

**Figure 2-4 Field of View OS533E, OS530HRE**

#### **\*\* Measurement distance is from the outside surface of the rubber boot.**

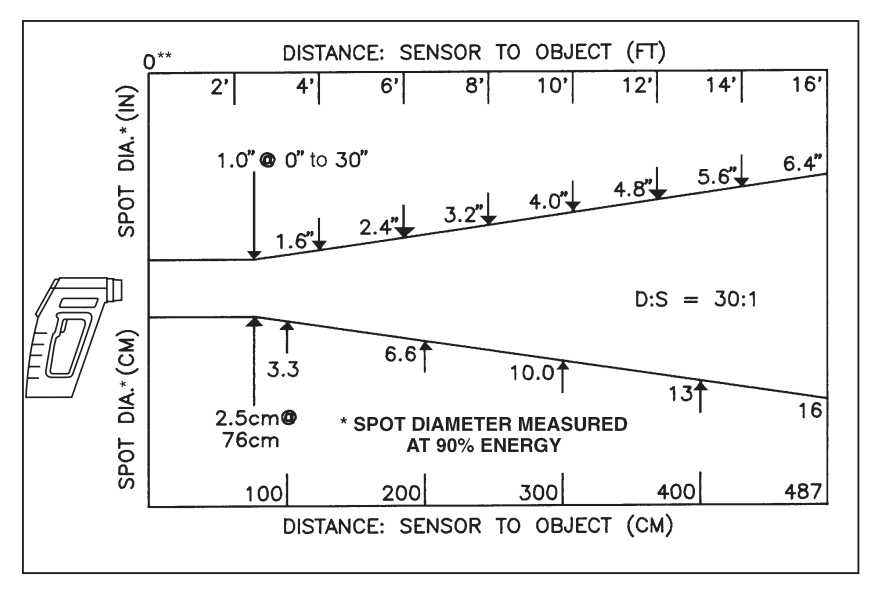

#### **Figure 2-5 Field of View OS534E, OS523E-1**

Download from Www.Somanuals.com. All Manuals Search And Download.

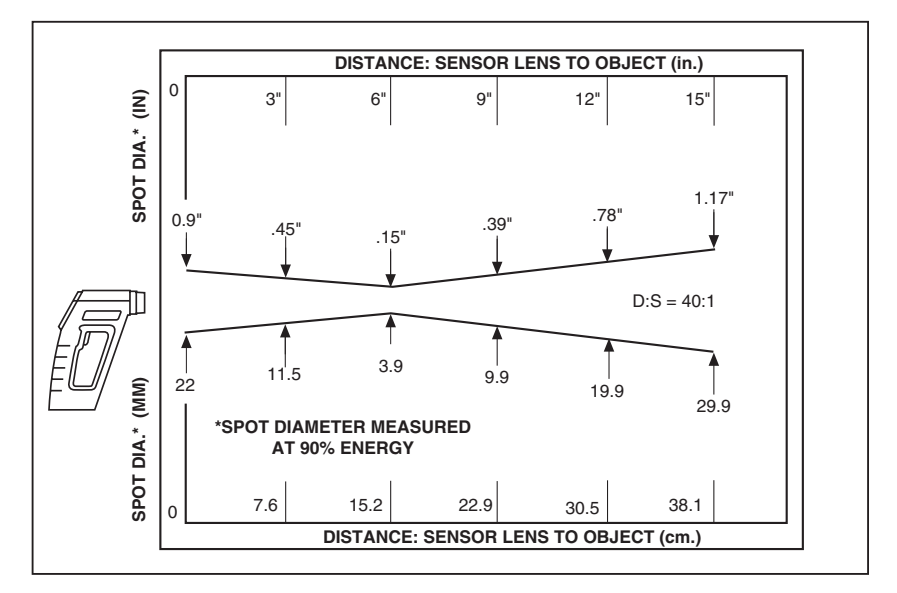

**Figure 2-6 Field of View OS53xE-CF**

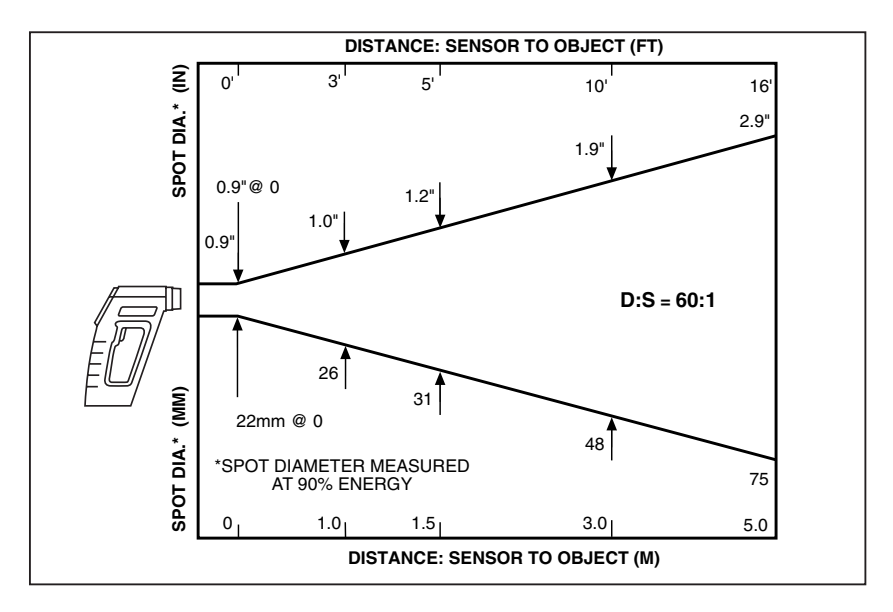

**Figure 2-7 Field of View OS523E-2**

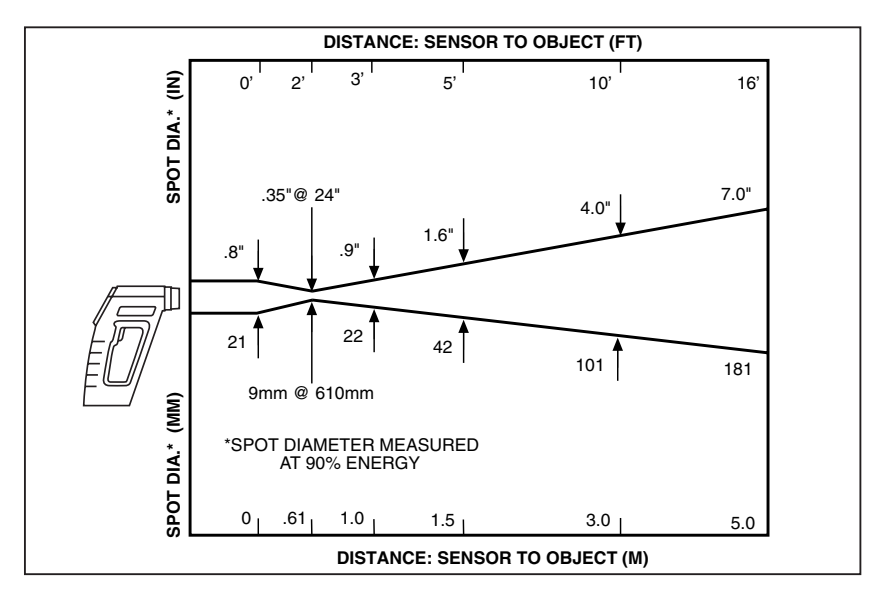

**Figure 2-8 Field of View OS523E-3**

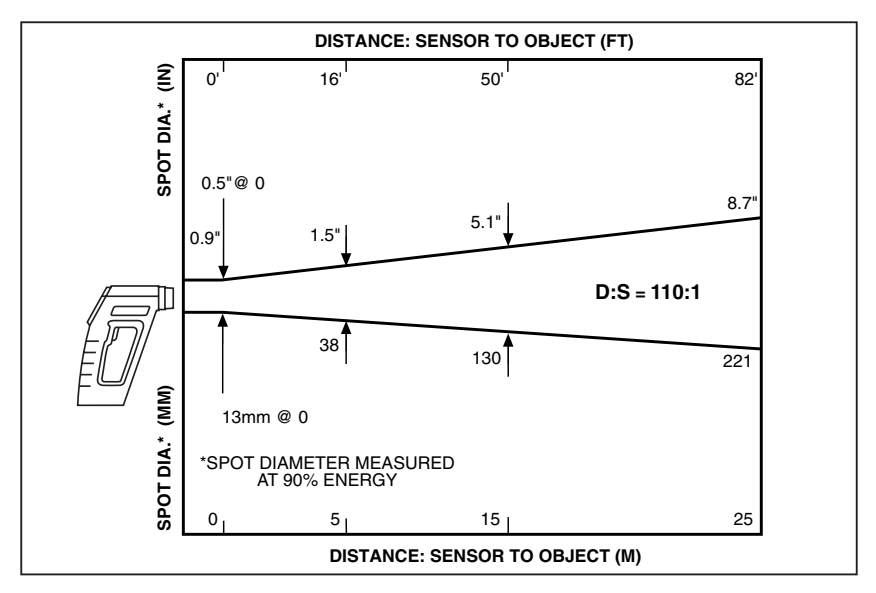

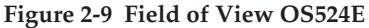

#### **2 Using the Handheld Infrared Thermometer**

- 3. The target temperature and emissivity are displayed on the LCD. Determine the emissivity of the target (refer to Appendix B). Press the key to increment the target emissivity. Press the  $\widetilde{\mathcal{EF}\!\!\!\!\!\rightarrow}$  key to decrement the target emissivity.
- 4. Press the \<sup>Lock</sup>) key to lock the trigger. The **LEK** icon will appear on the display. This allows the thermometer to operate continuously whether or not the trigger is pulled. To unlock the trigger, press the L<sup>ock</sup> key again or pull the trigger twice. The **LEK** icon is no longer displayed. When the trigger is pulled, the Laser Sighting as well as the display backlight will stay on .
- 5. After completing a temperature measurement, release the trigger. In order to conserve battery life, the thermometer goes into sleep mode and the Laser Sighting turns off.

#### **2.2.1 Measurement Techniques**

You can use the IR Thermometer to collect temperature data in any one of five different ways:

- **Spot Measurement** Measures the temperature of discrete objects such as motor bearings, engine exhaust manifolds, etc.:
	- 1. Aim at the desired target and pull the trigger.
	- 2. If necessary, adjust the emissivity using the  $\overline{\Delta}$  and  $\overline{\mathcal{E}}$ keys.
	- 3. Read the temperature.
- **Differential Measurement** Measures the temperature differential between two spots (the maximum and minimum temperatures viewed)
	- 1. Aim the thermometer at the first spot and pull the trigger. Press the \<del>L<sup>ock]</sup> key to lock the trigger.</del>
	- 2. If necessary, adjust the emissivity.
	- 3. Aim at the second spot.
	- 4. Adjust the emissivity of the second spot if required.
	- 5. To display the differential temperature, press the [FUNG] key until "dIF" appears on the display.
	- 6. Read the differential temperature from the upper display.
	- 7. Press the  $\sqrt{\cos k}$  key to unlock the trigger.
- **Static Surface Scan**  Measures the temperature across a static surface:
	- 1. Aim the thermometer at a starting point and pull the trigger. Press the \<sup>LOCK</sup> key to lock the trigger.
	- 2. If necessary, adjust the emissivity.
	- 3. Slowly move the thermometer so that the line of sight sweeps across the surface. The thermometer measures the temperature at each point on the surface.
	- 4. To record the temperature profile across the surface, connect the IR thermometer to a strip chart recorder. Refer to Figure 2-11 for details. The IR thermometer provides an analog output of 1mV/degree. (0.5 mV/Deg on OS524E)
	- 5. After all the data has been taken, press the \<u>ucck</u> key to unlock the trigger.

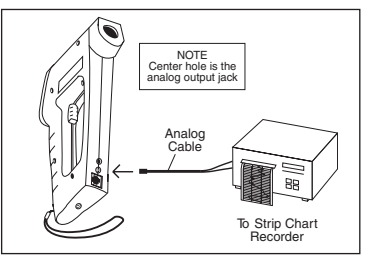

**Figure 2-11 Recorder Hookup**

- **Moving Surface Scan** Measures the Temperature of Points on a Moving Surface:
	- 1. Mount the thermometer on a camera tripod and aim at a fixed point on the moving surface.
	- 2. Pull the trigger and press the \<del>L<sup>ock|</sup> key to lock the trigger</del>.
	- 3. If necessary, adjust the emissivity. The thermometer is now set up for measuring the temperature of a moving surface.
	- 4. To record the temperature profile of the moving surface, connect the IR thermometer to a strip chart recorder. Refer to Figure 2-11 for details.
	- 5. After all data is taken, press the \<del>Lock</del>J key to unlock the trigger.
- **Fixed Point Monitoring Over Time** Monitors the temperature at a fixed point over time:

#### **NOTE**

It is recommended that you use the ac adapter for long term measurement of temperature.

#### **2 Using the Handheld Infrared Thermometer**

- 1. Mount the thermometer on a camera tripod and aim at the target.
- 2. Connect the analog output of the thermometer to a strip chart recorder as shown in Figure 2-11.
- 3. Pull the trigger and press the \<del>L<sup>ock|</sup> key to lock the trigger</del>.
- 4. If necessary, adjust the emissivity.
- 5. The thermometer is now set up for unattended monitoring of temperature over time. You can also download the temperature to a Serial Printer or a PC for further analysis (Models OS533E, OS534E, OS523E, OS524E).
- 6. After all data is taken, press the \<del>L<sup>ock</sup>]</del> key to unlock the trigger.

#### **2.3 Real Time Mode (Active Operation)**

Definition: Real Time Mode is the active operational mode of the thermometer. In this mode, the thermometer constantly measures and displays temperature.

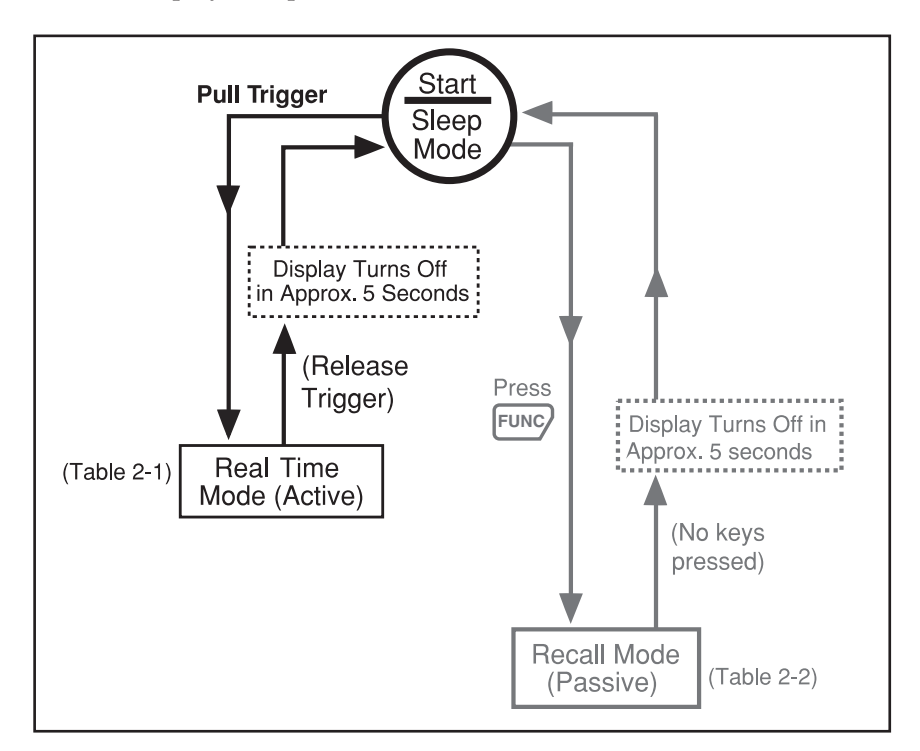

**Figure 2-12. General Operational Block Diagram**

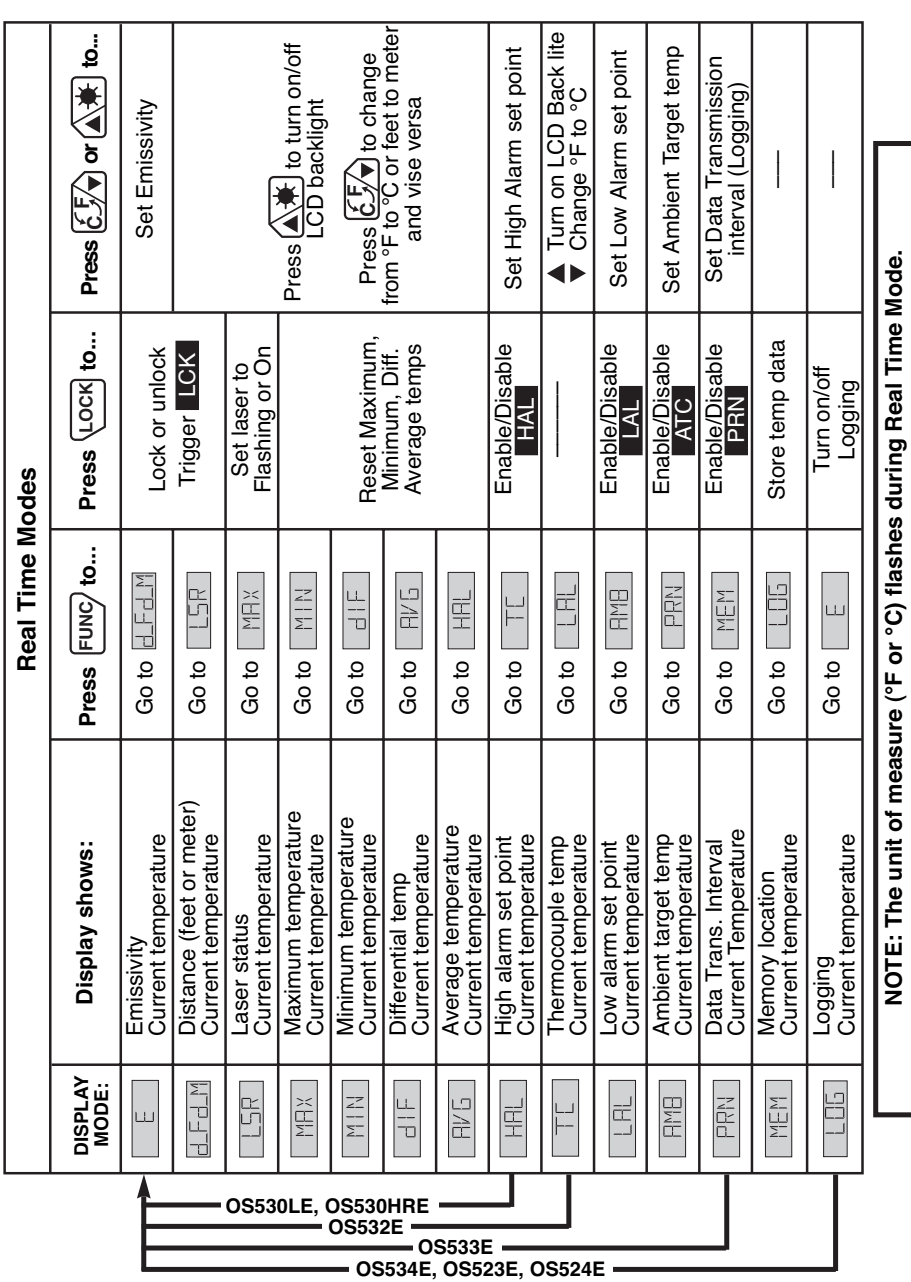

#### **Table 2-1. Functional Flow Chart when the Trigger is Pulled (Real Time Mode)**

**2-9**

Download from Www.Somanuals.com. All Manuals Search And Download.

#### **2 Using the Handheld Infrared Thermometer**

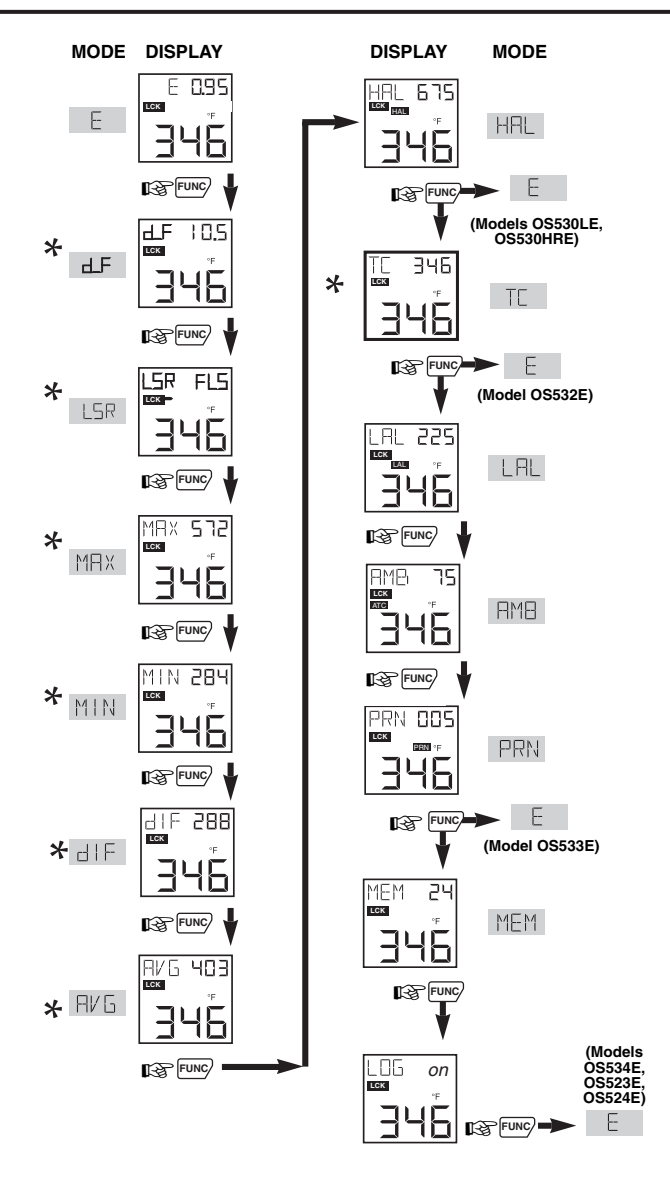

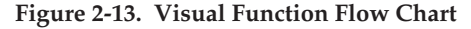

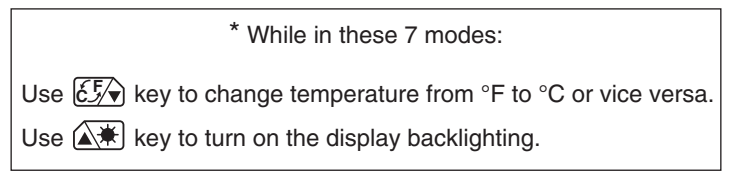

#### **2.3.1 Adjusting Emissivity**

°F

E 0.951

Refer to Appendices B and C for information on emissivity.

- 1. Determine the emissivity of the target.
- 2. Aim at the target and pull the trigger.
- 3. If necessary, press the  $\left(\sqrt{\frac{m}{k}}\right)$  key to increment the target emissivity or press the key to decrement the target emissivity. **<sup>F</sup> <sup>C</sup>**

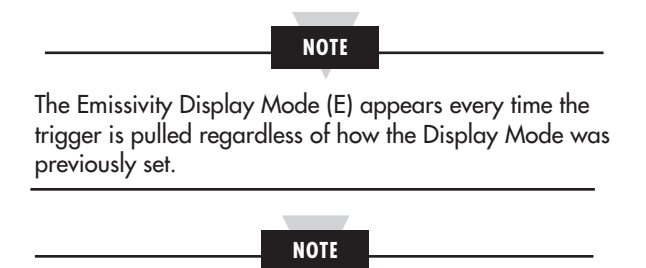

The emissivity setting does not change when the thermometer is turned off. However, when the batteries are replaced, the emissivity is reset to 0.95, the default value.

#### **2.3.2 Using the LOCK Function**

This function electronically locks the trigger mechanism:

- 1. Pull the trigger and press the \L<sup>ocky</sup> key to lock the trigger in the Emissivity and Distance Display Mode. The **LEK** icon will appear on the display.
- 2. Release the trigger. This allows the thermometer to operate continuously whether or not the trigger is pulled.

**NOTE**

To unlock the trigger function, while in Emissivity and

Distance Display Modes press the \<del>L<sup>ock</sup>]</del> key again, and

the  $E$  icon is no longer displayed.

The \<del>L<sup>ock]</sup> key also enables/disables alarm functions, and resets</del> calculated temperature values (MAX, MIN, dIF, AVG).

### **2.3.3 Using the Trigger Function**

Besides turning on the thermometer by pulling the trigger, you can lock the trigger electronically by pressing the trigger button twice. The  $\Box$  $\Box$  icon is displayed. You can unlock the trigger by pressing the trigger button twice again.

Download from Www.Somanuals.com. All Manuals Search And Download.

#### **2.3.4 Using the Distance Function**

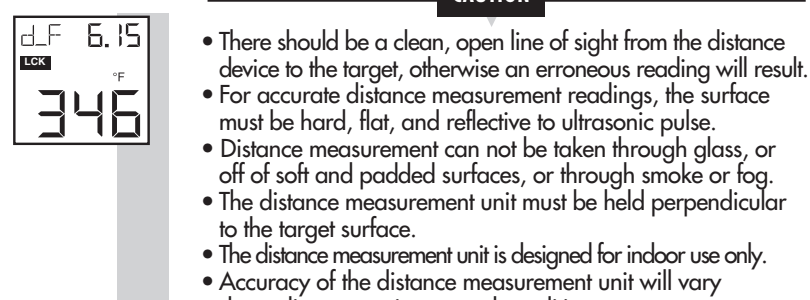

use only.

**CAUTION**

- depending on environmental conditions.
- Do not aim the distance measurement unit at a person.

The thermometer provides distance measurement as an option. This function is either built-in or field mountable. The field mountable version (HH-DM) mounts on top of the thermometer and is a stand-alone device. It operates independently of the thermometer. Model HH-DM operates from a 9Vdc battery. Press the **A** key to measure distance. Press and hold the  $\left[\frac{C}{\omega F}\right]$  key for about 2 seconds to convert distance from Feet to Meters or vise versa. Press the same  $\left[\frac{C}{\omega F}\right]$  key to turn off the device or it will turn itself off in about 7 minutes.

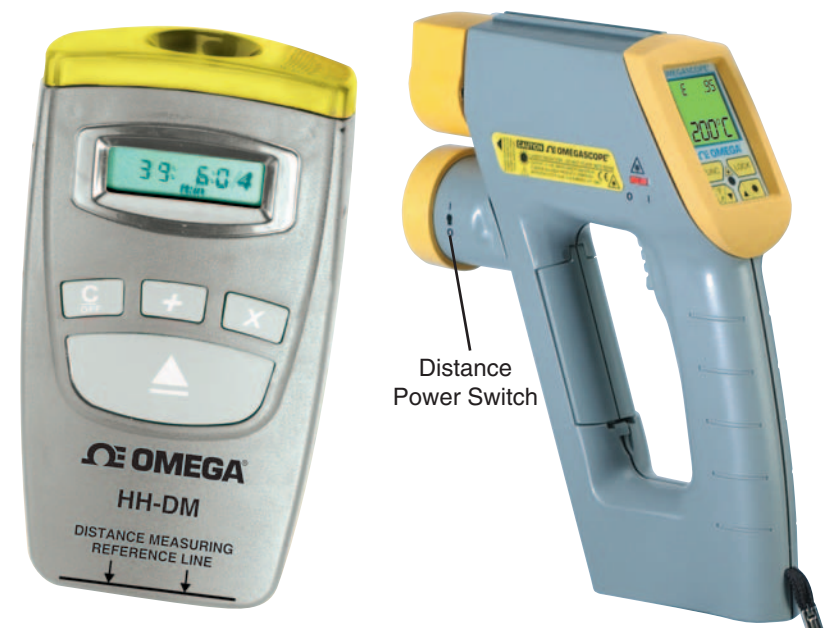

**Figure 2-14. Figure 2-15. Infrared Thermometer With Built-in Distance Measurement (-DM)** 

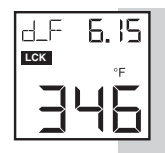

The built-in version (-DM) is an integal part of the thermometer, and distance measurment is made using the thermometer's keypad. Go to the d\_F or d\_M display menu. There is a slide power switch on the side of the distance module housing. Make sure the power switch is ON. Pull the trigger for about 2 seconds, and the upper display will show the distance to the target either in Feet or Meter. Releasing the trigger will turn off the distance measurement, and distance value will stay on for about 3 seconds. Pressing the  $f_{\mathcal{F}}$  key will convert the distance value from Feet to Meters and vise versa.

#### **NOTE**

Do not operate the built-in distance module and laser sighting at the same time while operating from the batteries. It places a heavy load on the batteries.

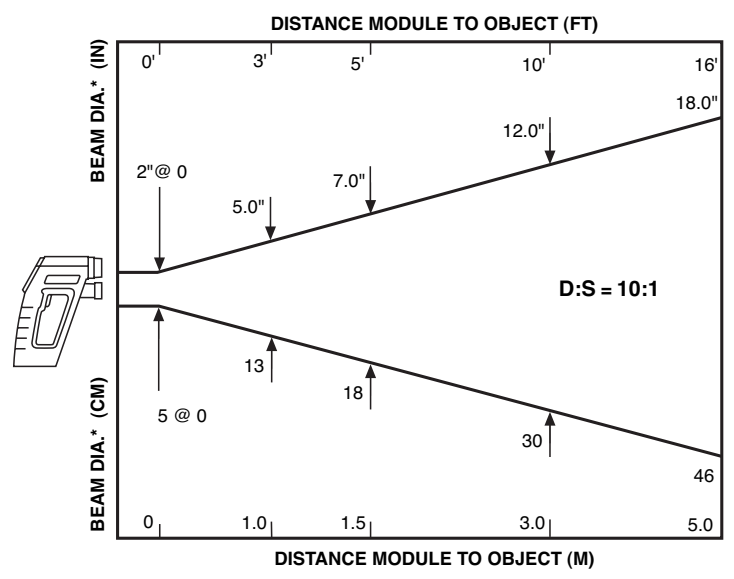

**Figure 2-16. Field of View of Built-in Distance Module**

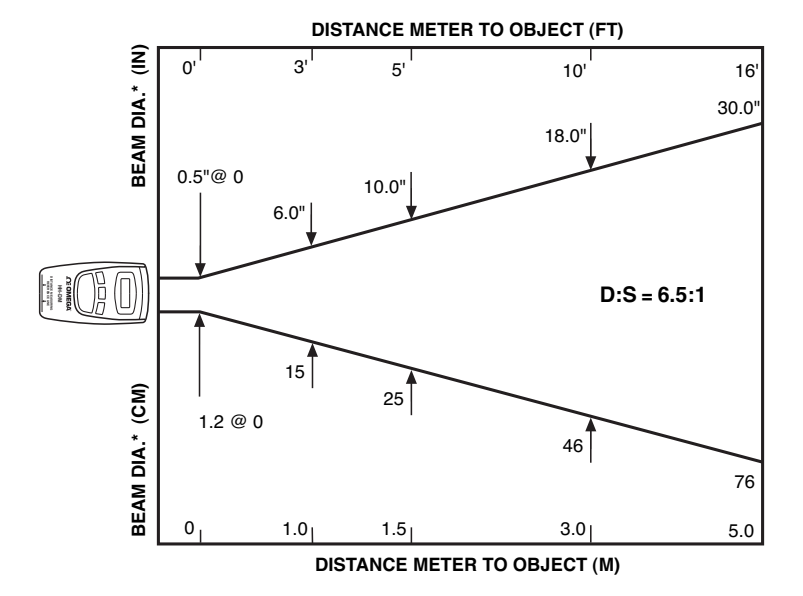

**Figure 2-17. Field of View of Distance Meter HH-DM**

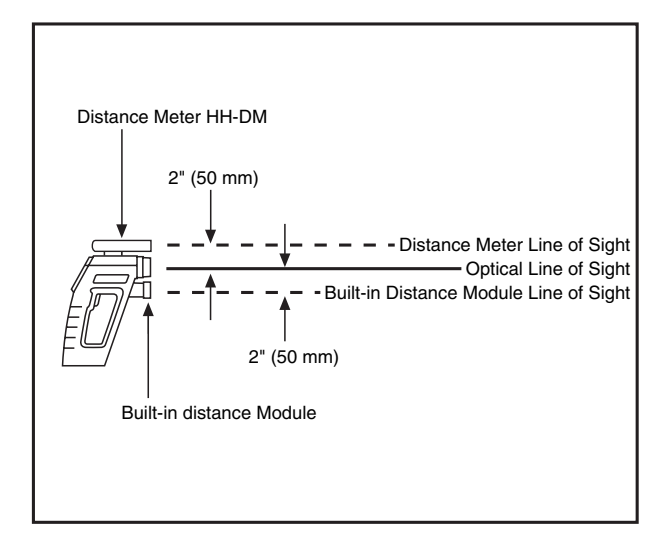

**Figure 2-18. Line of Sight of the Infrared Thermometer vs. Distance Meter and Built-in Module**

**2-14**

#### **2.3.5 Laser Sighting Status**

In the LSR display menu, the status of the laser sighting is shown either as Flashing (FLS) or continuous (on). Pressing the \<del>LOCK</del>J key will change the status from flashing to continuous and vise versa. There is a slide laser power switch on the left side of the thermometer's case. Set the power switch to ON position, and pull the trigger. The laser beam will turn on (either flashing or continuous depending on the status) as long as the trigger is pulled. Releasing the trigger will automatically turn off the laser beam.

### **2.3.6 Calculating Temperature Values**

The thermometer calculates the MAX, MIN, dIF, and AVG temperatures based on the current temperature.

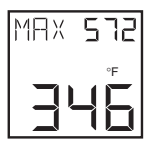

is the maximum temperature since the temperature measurement session starts (pulling the trigger).

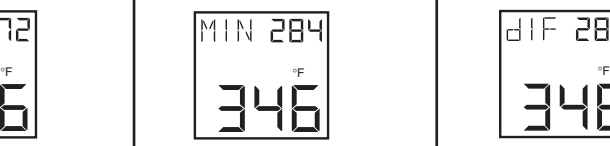

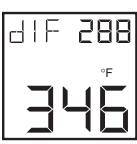

is the minimum temperature since the temperature measurement session starts.

is the difference between the MAX and MIN temperatures.

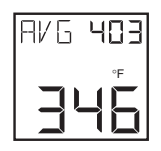

is the true average temperature since the temperature measurement session starts. The average temperature under continuous operation is accurate for a limited period of time (refer to the specifications). However, the AVG temperature function can be used indefinitely when the thermometer is operating intermittently.

$$
\begin{array}{c}\n\boxed{P}{V} \\
\boxed{I} \\
\boxed{I} \\
\boxed{I} \\
\boxed{I} \\
\boxed{I} \\
\boxed{I} \\
\boxed{I} \\
\boxed{I} \\
\boxed{I} \\
\boxed{I} \\
\boxed{I} \\
\boxed{I} \\
\boxed{I} \\
\boxed{I} \\
\boxed{I} \\
\boxed{I} \\
\boxed{I} \\
\boxed{I} \\
\boxed{I} \\
\boxed{I} \\
\boxed{I} \\
\boxed{I} \\
\boxed{I} \\
\boxed{I} \\
\boxed{I} \\
\boxed{I} \\
\boxed{I} \\
\boxed{I} \\
\boxed{I} \\
\boxed{I} \\
\boxed{I} \\
\boxed{I} \\
\boxed{I} \\
\boxed{I} \\
\boxed{I} \\
\boxed{I} \\
\boxed{I} \\
\boxed{I} \\
\boxed{I} \\
\boxed{I} \\
\boxed{I} \\
\boxed{I} \\
\boxed{I} \\
\boxed{I} \\
\boxed{I} \\
\boxed{I} \\
\boxed{I} \\
\boxed{I} \\
\boxed{I} \\
\boxed{I} \\
\boxed{I} \\
\boxed{I} \\
\boxed{I} \\
\boxed{I} \\
\boxed{I} \\
\boxed{I} \\
\boxed{I} \\
\boxed{I} \\
\boxed{I} \\
\boxed{I} \\
\boxed{I} \\
\boxed{I} \\
\boxed{I} \\
\boxed{I} \\
\boxed{I} \\
\boxed{I} \\
\boxed{I} \\
\boxed{I} \\
\boxed{I} \\
\boxed{I} \\
\boxed{I} \\
\boxed{I} \\
\boxed{I} \\
\boxed{I} \\
\boxed{I} \\
\boxed{I} \\
\boxed{I} \\
\boxed{I} \\
\boxed{I} \\
\boxed{I} \\
\boxed{I} \\
\boxed{I} \\
\boxed{I} \\
\boxed{I} \\
\boxed{I} \\
\boxed{I} \\
\boxed{I} \\
\boxed{I} \\
\boxed{I} \\
\boxed{I} \\
\boxed{I} \\
\boxed{I} \\
\boxed{I} \\
\boxed{I} \\
\boxed{I} \\
\boxed{I} \\
\boxed{I} \\
\boxed{I} \\
\boxed{I} \\
\boxed{I} \\
\boxed{I} \\
\boxed{I} \\
\boxed{I} \\
\boxed{I} \\
\boxed{I} \\
\boxed{I} \\
\boxed{I} \\
\boxed{I} \\
\boxed{I} \\
\boxed{I} \\
\boxed{I} \\
\boxed{I} \\
\boxed{I} \\
\boxed{I} \\
\boxed{I} \\
\boxed{I} \\
\boxed{I} \\
\boxed{I} \\
\boxed{I} \\
\boxed{I} \\
\boxed{I} \\
\boxed{I} \\
\boxed{I} \\
\boxed{I} \\
$$

- "AVG ---" is displayed when either of the following conditions occur: 1. When the average temperature measurement reaches its time period as stated in the specifications.
- 2. When the thermometer is trying to measure a target temperature which is outside of its measuring temperature range. At this time the corresponding MAX, MIN, dIF parameters shows  $\overline{\phantom{a}}$   $\overline{\phantom{a}}$ .

To clear the "AVG ---" display, press the **\LOCK** key to reset or turn off the thermometer.

**NOTE**

Every time the thermometer goes from the sleep mode to the Real Time mode (by pulling the trigger) or pressing the **\Lock**} key (see Table 2-1) the MAX, MIN, dIF, and AVG values are reset.

#### **2.3.7 Changing the Temperature from °F to °C (or vice versa)**

During the time the thermometer displays either d\_F, d\_M, MAX, MIN, dIF, AVG or thermocouple temperature, press the  $E \rightarrow$  key to change all the temperatures from  $\mathrm{P}F$  to  $\mathrm{C}C$  or vice versa.

#### **2.3.8 Turning on the Display Backlighting**

During the time that the thermometer displays either d\_F, d\_M, LSR, MAX, MIN, dIF, AVG, or TC temperatures, press the  $x \neq 0$  key to turn the display backlighting ON/OFF.

#### **2.3.9 Thermocouple Input (OS532E, OS533E, OS534E)**

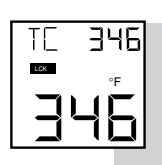

The thermometer accepts thermocouple input. It displays thermocouple temperature and the target temperature (via infrared) simultaneously. This function provides an accurate method of determining an unknown emissivity.

- To Determine an unknown target emissivity
	- 1. Connect a contact thermocouple probe (Type K) to the thermometer as shown in Figure 1-3.
	- 2. Measure the object temperature using the thermocouple probe.
	- 3. Aim at the object and measure the temperature via infrared.
	- 4. Press and hold the Funcy key until the Emissivity Display mode (E) appears.
	- 5. Set the emissivity by pressing the  $\Delta$  **F** or  $E$  ( $\rightarrow$  keys until the temperature reading matches the thermocouple temperature measurement.
	- 6. The thermometer now displays the correct object emissivity.

"TC--- is" is displayed when the thermocouple input is open or out of range (0 to 1600°F).

#### **2.3.10 Using the Alarm Functions**

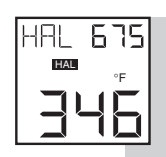

The thermometer provides audible and visible alarm indications.

- To set the high alarm value:
	- 1. Pull the trigger. Then press and hold the leuncy key until the High Alarm Display Mode (HAL) appears.
	- 2. Press the  $(x \neq 0)$  key to increment the high alarm value. Press the  $\widetilde{\mathbb{E}\mathbb{F}}$  key to decrement the high alarm value.
	- 3. Press the \<del>L<sup>ock</sup>]</del> key to enable the high alarm function. The **HHL** icon appears.

If the temperature exceeds the high alarm setpoint, you will hear a beep and the  $\mathbf{H}$  icon on the display flashes.

4. To disable the high alarm, press the \<del>Lock</del>J key again, and the **interview** icon disappears.

#### **NOTE**

If you are not in High Alarm Display Mode (HAL) when the high alarm goes off, you must press the [<sup>Func</sup>/ key to get into the High Alarm Display Mode. Then press the **LOCK** key to disable the high alarm.

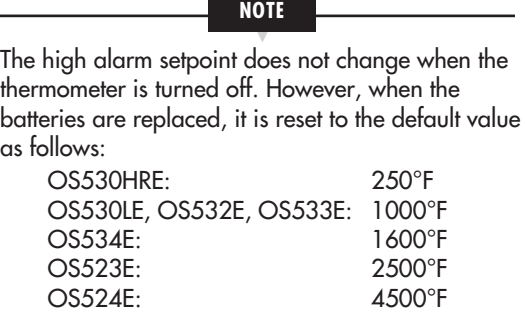

- To set the low alarm value: (OS533E, OS534E, OS523E, OS524E):
	- 1. Pull the trigger. Then press and hold the **FUNC** key until the Low Alarm Display Mode (LAL) appears.
- 2. Press the  $A \oplus R$  key to increment the low alarm value. Press the  $\widetilde{\mathcal{EF}\!\!\!\blacktriangleleft}$  key to decrement the low alarm value.
- 3. Press the \<sup>Lock|</sup> key to enable the low alarm function. The **in the licon appears.**

If the temperature drops below the low alarm setpoint, you will hear a beep and the  $\Box$  icon on the display flashes.

4. To disable the low alarm, press the \<del>LOCK</del> key again, and the  $E<sub>1</sub>$  icon disappears.

#### **NOTE**

If you are not in Low Alarm Display Mode (LAL) when the low alarm goes off, you must press the **FUNC** key to get into the Low Alarm Display Mode.Then press the **\**L<sup>ock</sup>| key to disable the low alarm.

#### **NOTE**

The low alarm setpoint does not change when the thermometer is turned off. However, when the batteries are replaced, it is reset to the default value of -10°F (0° F for OS523E and 1000°F for OS524E).

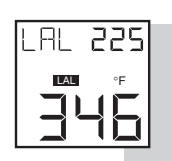

#### **2.3.11 Using Ambient Target Temperature Compensation (OS533E, OS534E, OS523E, OS524E) AMR** 15

ATC °F

Use the Ambient Target Temperature Compensation (AMB) Display Mode when high accuracy readings under both of these conditions are required:

- The target has a low emissivity.
- The ambient temperature around the target is much higher than the ambient temperature around the infrared thermometer.

To set and activate the Ambient Target Temperature Compensation Mode:

- 1. Pull the trigger and press the **\CCK** key to lock the trigger. Set the emissivity to 1.0 (refer to Section 2.3.1).
- 2. Press and hold the I<sup>runc</sup>/ key until the Average Display Mode (AVG) appears.
- 3. Slowly move the thermometer so that the line of sight sweeps across the area surrounding the target. The thermometer measures the temperature at each point on the surrounding area.
- 4. Read the average temperature value from the upper display and record it here \_\_\_\_\_\_\_\_\_\_.
- 5. Press and hold the E<sup>uncy</sup> key until the Ambient Temperature Display Mode (AMB) appears.
- 6. Set the AMB temperature found in Step 4 by pressing the key or the [<u>c5</u>/ exp.
- 7. Press the \<sup>Lock|</sup> key to enable the ambient target

temperature compensation. The  $\blacksquare$  icon appears on the display.

To disable this mode, press the **\**L<sup>ock</sup>| key again. The  $\blacksquare$  icon disappears.

**NOTE**

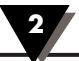

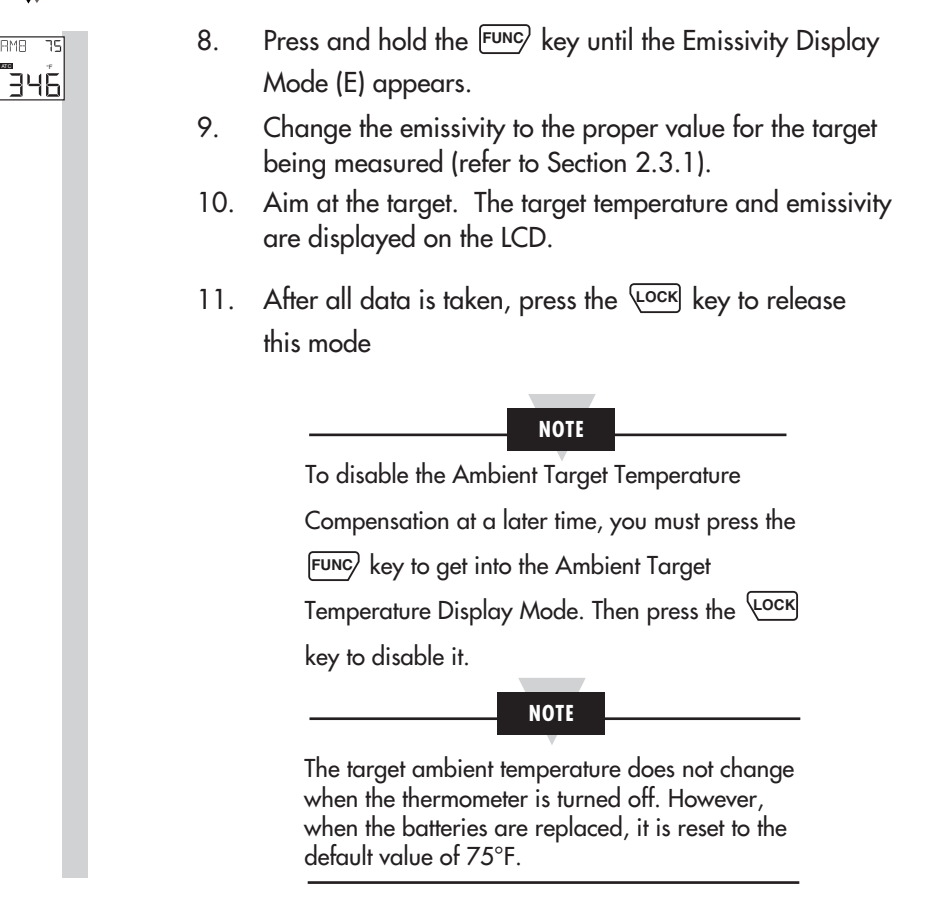

# **2.3.12 PC Interface Software (OS533E, OS534E, OS523E, OS524E)**

#### **Software Installation:**

In order to install the PC interface software (IRTM), the PC should have the following minimum requirements:

Operating System: Windows 98SE, 2000, NT4.0, XP

32 MB RAM

Hard disk with a minimum of 20 MB free space

Place the CD into the CDROM drive. Click Start  $\rightarrow$  Run... from the start menu. Click Browse to find setup program from the CD and then click OK to run setup program. The setup program will guide you through the installation process.

#### **Sending temperature data to PC in Real Time:**

- 1. From Windows Operation System, Go to Start  $\rightarrow$  Program  $\rightarrow$  Omega Infrared Temperature Measurement  $\rightarrow$  IRTM then click.
- 2. Check the RS232 connection between the infrared thermometer and the PC. Select your serial COM Port number from the Communication Port Setting menu on the menu bar. Turn on the infrared thermometer by pulling & locking the trigger. From the program screen, click the Start button. This initiates data transmission from the thermometer to the PC.

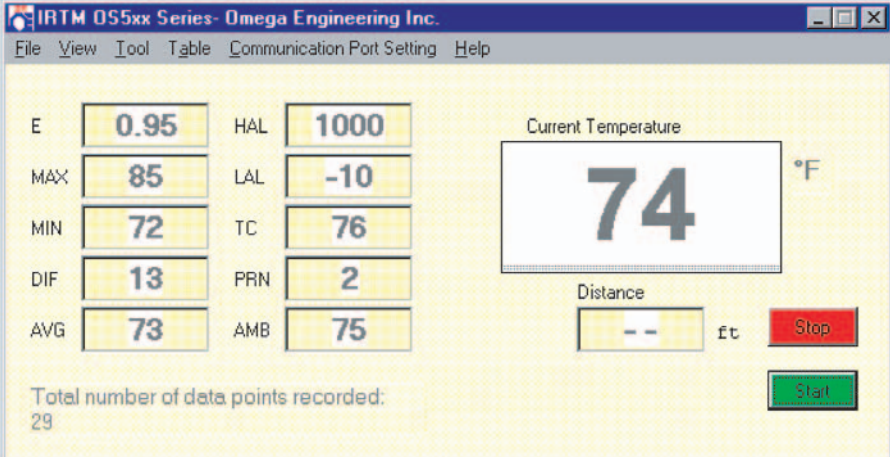

The data will fill in the screen as shown. If no data appears, you need to check the COM port number or the RS232 connection. Here is a list of data sent:

Current Temperature = 74ºF

Distance=Unknown (Until distance measurement is made)

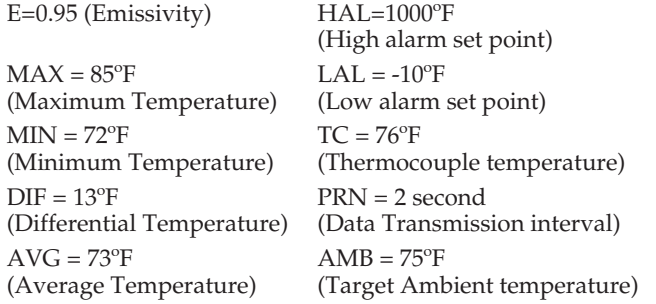

You can also start the data transmission from the thermometer side by going to the PRN display menu, and pressing the \L<sup>OCK</sup> key. The icon will appear on the LCD and data transmission starts. You can stop the data transmission from the PC side by clicking the Stop button. You can also stop the data transmission from the thermometer side by pressing the **LOCK** key again while in the PRN display menu. The  $\Gamma$ RN icon will disappear from the LCD, and data transmission stops.

Download from Www.Somanuals.com. All Manuals Search And Download.
**NOTE**

The transmitted temperature data is the average temperature for the specified data transmission interval. The data transmission interval (PRN) can be set any where from 1 to 1999 seconds.

You can save the data into a file by going into the File menu.

#### **Download Stored Temperature data to PC**

- Run the IRTM program.
- If you are already in the IRTM program and sending temperature data from the thermometer to the PC in real time, click the Stop button to stop data transmission.
- Go to Tool menu, and click on Download stored temperature data.
- A new Download Storage Data Window will pop up, and stored data will fill in.
- When downloading data is complete, you will hear a beep.
- You can save this data into a file by going to the File menu of this window. Data can be saved as an Excel, Text or data file format.
- You can also Erase the stored data in the thermometer by going to File menu, and click on Erase stored data at thermometer.
- You can exit or close this window and go back to the previous window.

#### **Communicating through Hyper terminal**

You can get temperature data in real time or download stored data to Hyper terminal of the PC as follows:

- From Start ➜ Programs ➜ Accessories ➜ Hyper terminal
- Create a name for your communication
- Set the communication settings as follows (In the Properties menu):
	- COM port (1,2,3)
	- Baud rate (9600)
	- Data Bits (8)
	- Parity (None)
	- Stop bit (1)
	- Flow control (None)

If you are sending data in real time, pull & lock the trigger on the thermometer. Press FUNC key until reaching the PRN display mode. Press the LOCK key to start data transmission to the PC. The LOCK icon will appear on the thermometer's LCD.

If you are downloading stored temperature data, press the FUNC key on the thermometer to go to the Recall mode until reaching the PRN display mode. Press the LOCK key to start the data download. When the data download is complete, you will hear a beep.

#### **Menu Description**

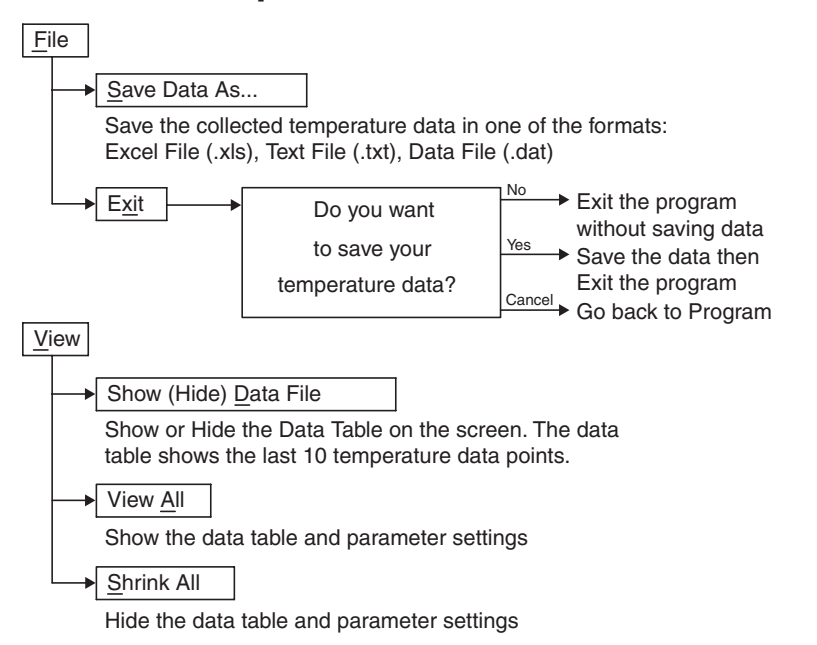

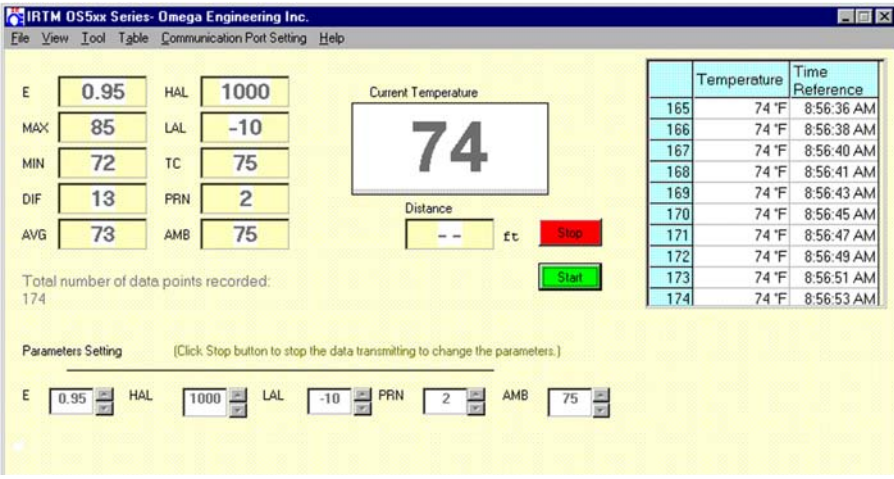

#### **2 Using the Handheld Infrared Thermometer**

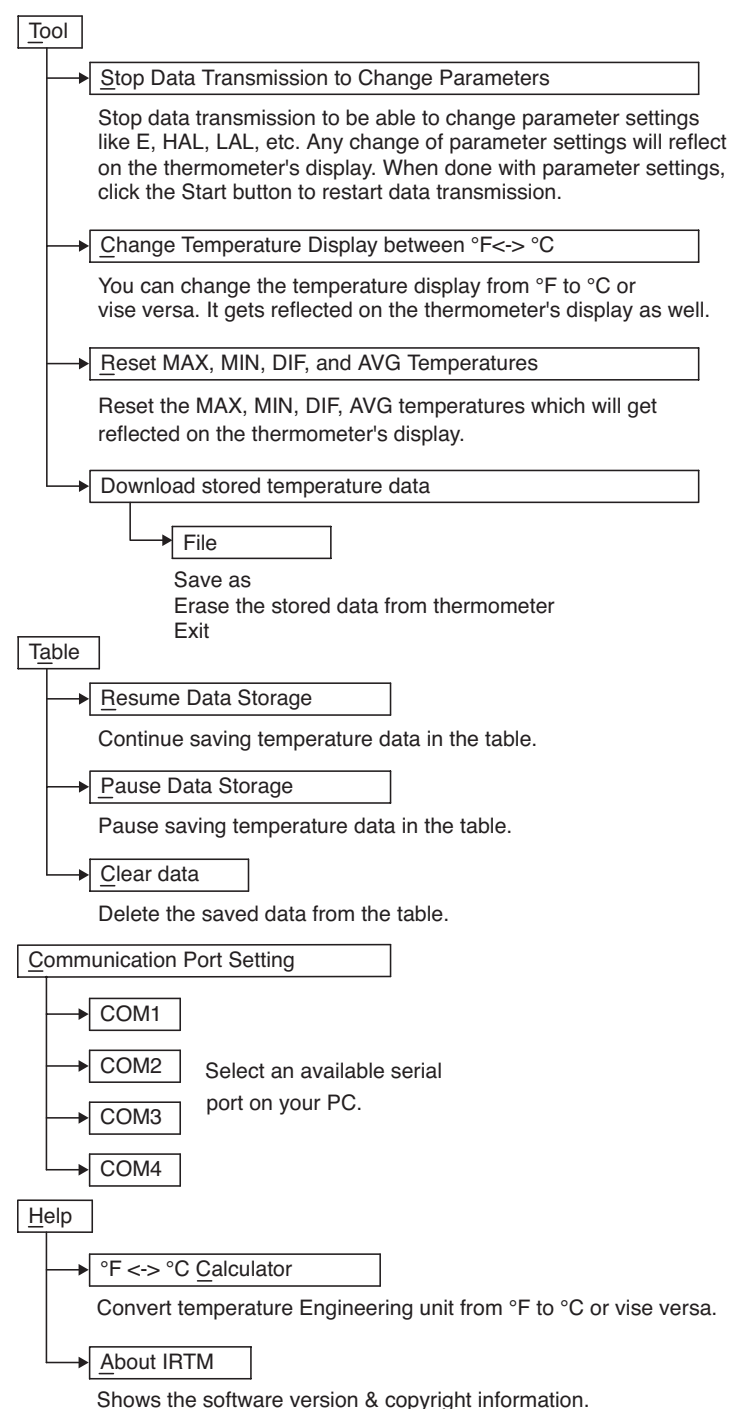

#### **2.3.13 PC Interface Commands**

You can communicate directly from the PC to the infrared thermometer. Here are the Comm port settings and communication commands from the PC:

Baud rate: 9600 Data: 8 Bits One Stop Bit No Parity

All the PC commands to the infrared thermometer are case sensitive and terminates with a carriage return (CR). You can change parameter settings from the PC when data transmission is stopped.

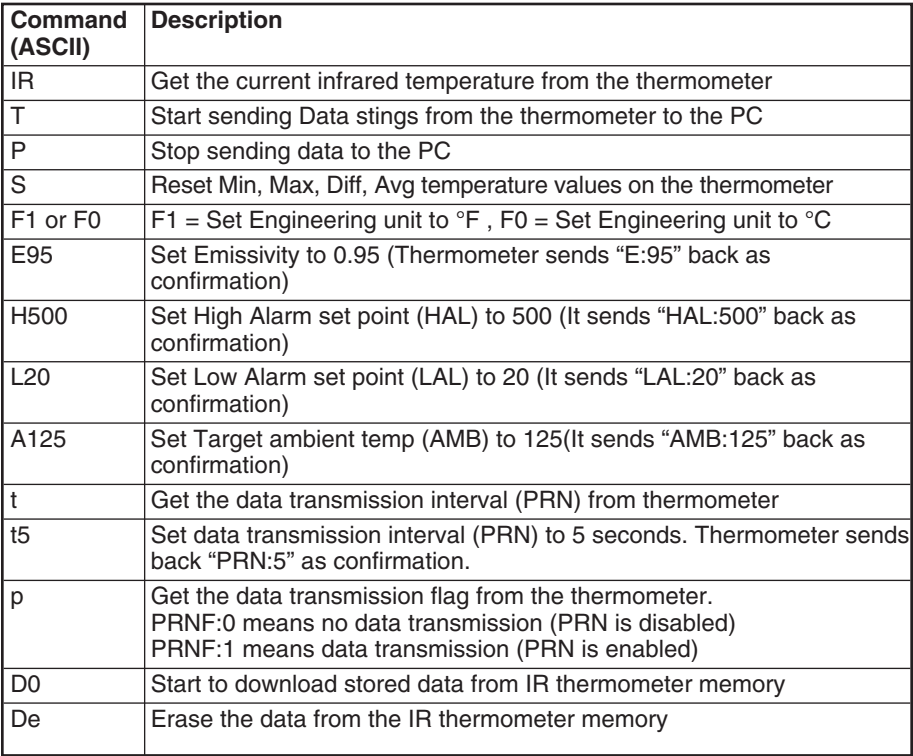

Here is a typical data strings from the infrared thermometer to the PC when the "T" command is activated:

OS534; E:95; MAX:78; MIN:65; DIF:13; AVG:72; DIS:1144; HAL:900; TC:74; TEF:0;

LAL:20; AMB:125; PRN:5; PRNF:1; IR:73; CF:0; FF:1; LF: 0:

End

# **2 Using the Handheld Infrared Thermometer**

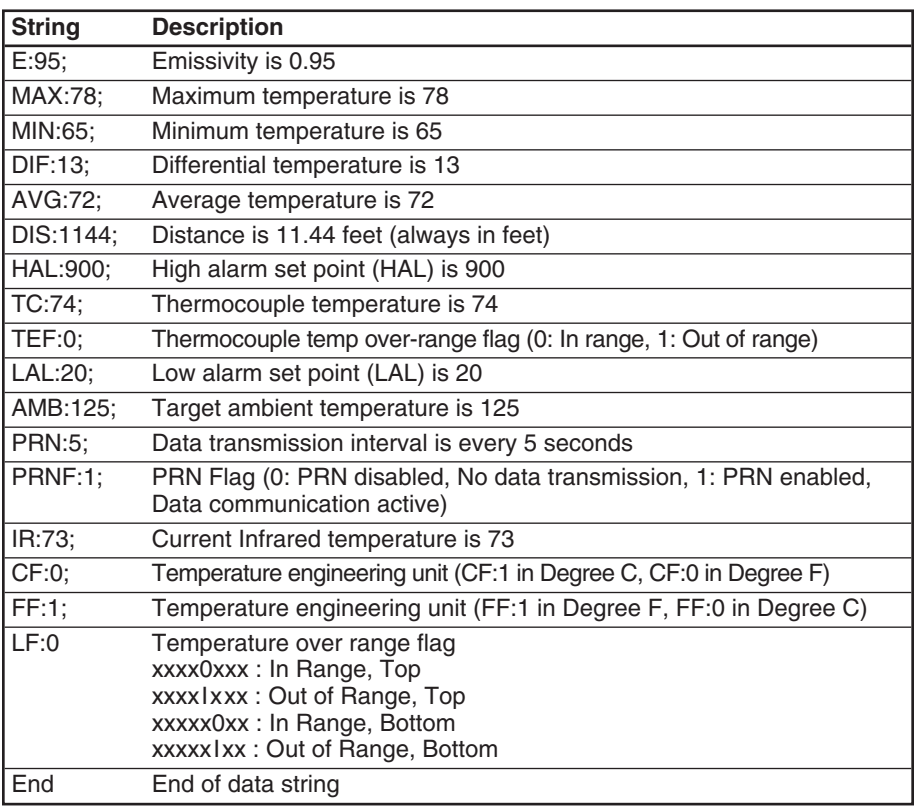

#### **2.3.14 Storing Temperature Data on Command (OS534E, OS523E, OS524E)**

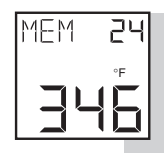

The thermometer can store up to 800 temperature data points on command. This data is stored in the non-volatile memory, so removing the batteries will not affect or erase this data. To store temperature data:

- 1. Aim at the target and pull the trigger and press the L<sup>ock</sup>l key to lock the trigger. The LEK licon will appear on the display.
- 2. If necessary, press the  $(x \neq 0)$  key to increment the target emissivity or press the  $\widetilde{\mathcal{EF}\blacklozenge}$  key to decrement the target emissivity.
- 3. Press and hold the l<sup>eunc</sup>/ key until the Memory Display Mode (MEM) appears.
- 4. Press the **Nock Ley to store the target temperature** at the memory location indicated. You will hear a beep to verify that the data is stored. Then the memory location is incremented by one.
- 5. After all data is taken, press and hold the **FUNC** key until the Emissivity Display Mode (E) appears.
- 6. Press the \L<sup>ock|</sup> key to unlock the trigger or pull the trigger twice at any time.

#### **2.3.15 Logging Temperature Data in Real Time (OS523E, OS524E,OS534E)**

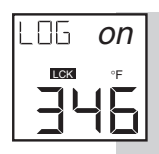

The thermometer can log temperature data in real time. The logged data is stored in the non-volatile memory, so removing the batteries will not affect or erase the data. The data is logged based on the data recording interval (PRN) which can be set anywhere from 1 to 1999 seconds. The thermometer can log up to 800 data points. Therefore, the logging period can be anywhere from 13 minutes (1 second recording interval) up to 18.5 days (1999 second recording interval). To log temperature in real time:

- 1. Aim at the target and pull the trigger. Press the **LOCK** key or pull the trigger twice to lock the trigger. The icon will appear on the display.
- 2. Press the  $\triangle\mathbb{H}$  or  $E\rightarrow$  keys to adjust the Emissivity value for the target.
- 3. Press the E<sup>uncy</sup> key until the **FRN** display mode appears.
- 4. Set the data recording interval (seconds) by pressing the or <u>(ES)</u> keys.
- 5. Press the F<sup>uncy</sup> key until the LOG display mode appears.
- 6. Press the \<sup>Lock|</sup> key to start logging temperature data in real time. The display will show LOG on, and the unit starts logging data based on the recording interval set in the display menu. Press the \<del>L<sup>ock</sup>]</del> key again, and the unit stops logging data. The display will show LOG off.
- 7. After logging data, you can turn off the thermometer by double clicking the trigger button. The  $E K$  icon will disappear and the unit turns off.

#### **2.3.16 Erasing the Temperature Data from Memory**

The user can erase all 800 temperature data points in memory at any time by using the following procedure:

- 1. Pull the trigger and press the **LOCK** key. The icon will appear.
- 2. Press the E<sup>unc)</sup> key until reaching the MEM or LOG disply mode.
- 3. Press the A<sup>N</sup> then \L<sup>ock</sup> keys in rapid sequence. The display shows ERASE on the top and it will beep to indicate that the stored data is erased.

#### **NOTE**

Erasing the temperature data does not erase or reset Emissivity, High and Low Alarm setpoints, printing interval and Ambient Target Temperature compensation

4. After all data is erased from memory, double click trigger to unlock the trigger.

## **2.4 Recall Mode (Passive Operation)**

Definition: Recall Mode is the passive operational mode of the thermometer. In this mode, you may review the most recently stored temperature data and parameters.

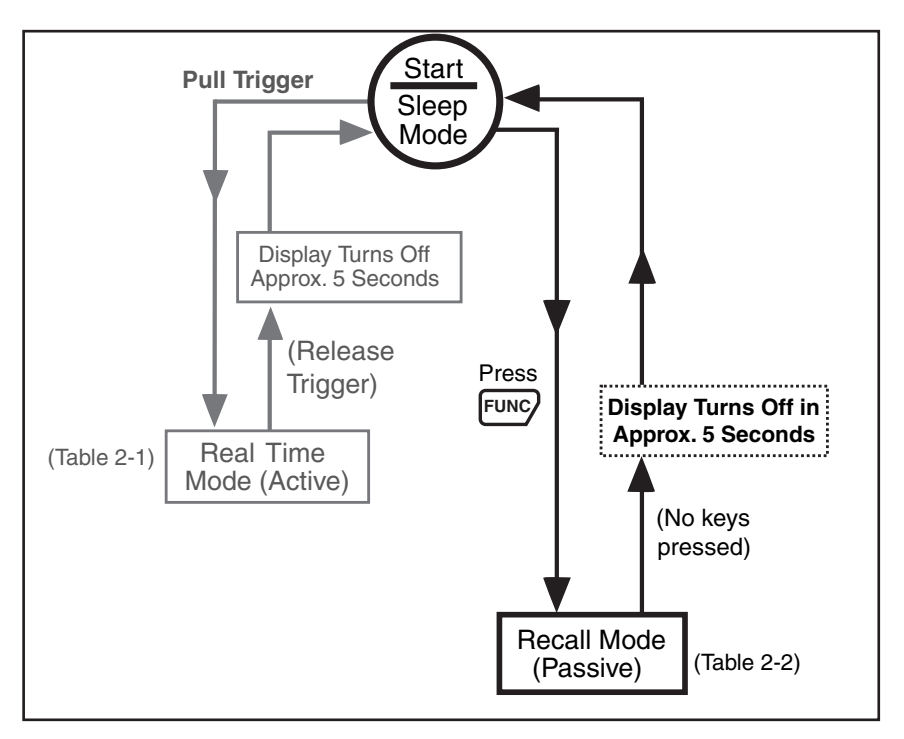

**Figure 2-19. General Operational Block Diagram**

#### **NOTE**

In order to get into the Recall Mode of operation, press the [F<sup>unc</sup>/ key only. Do not pull the trigger; otherwise, you will get into the Real Time (Active) Mode of operation.

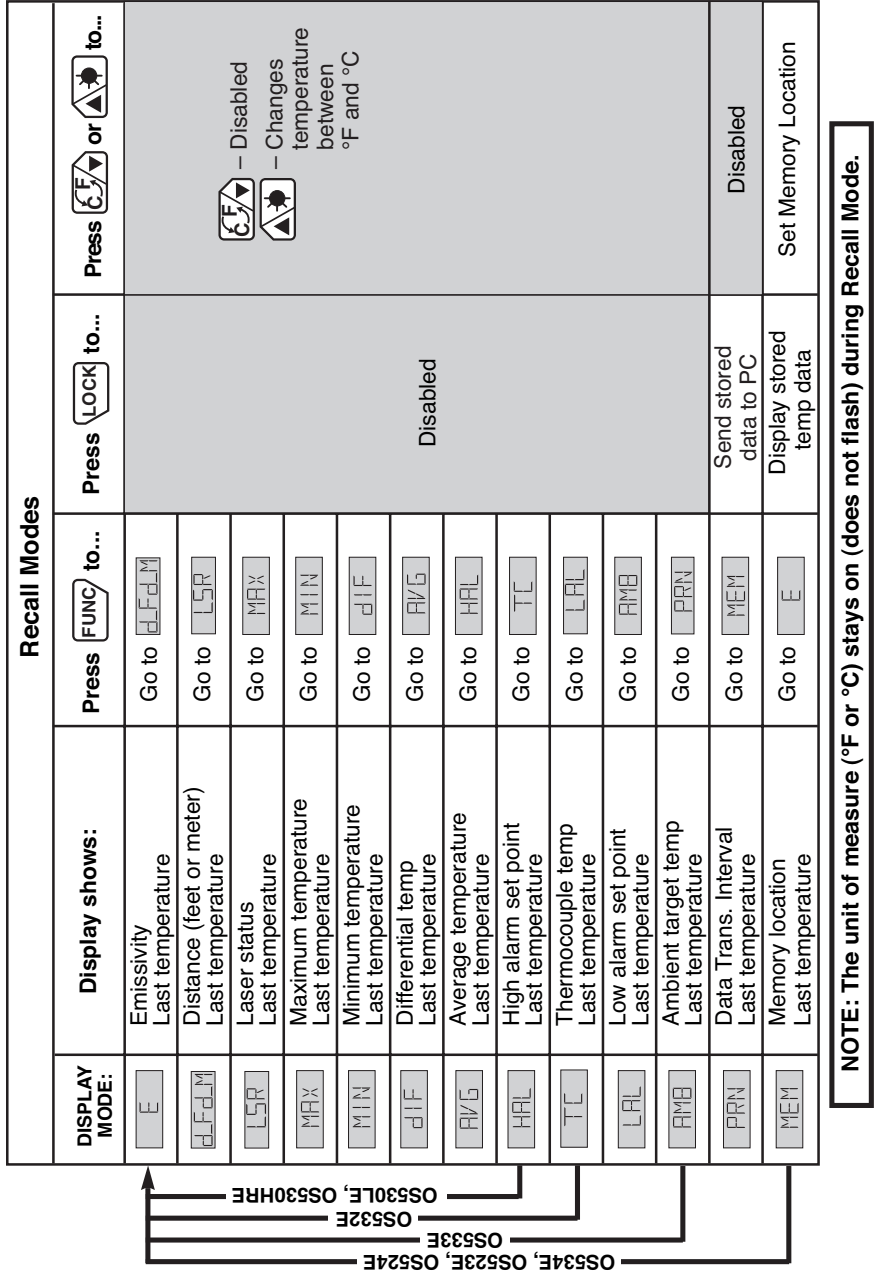

# **Table 2-2. Functional Flow Chart (Recall Mode)**

Download from Www.Somanuals.com. All Manuals Search And Download.

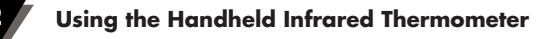

#### **2.4.1 Reviewing the Last Parameters**

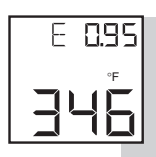

The thermometer stores the last temperature measured in the real time mode (refer to Table 2-1). This temperature can be recalled by pressing the F<sup>uncy</sup> key.

- Press the F<sup>uncy</sup> key to review the most recently stored temperature data and parameters. You may review:
	- MAX temperature
	- MIN temperature
	- dIF temperature Calculated values
	- AVG temperature
	- TC temperature
	- HAL temperature
	- LAL temperature Set values
	- AMB temperature
	- MEM location

#### **2.4.2 Reviewing Previously Stored Temperature Data (OS534E, OS523E, OS524E)**

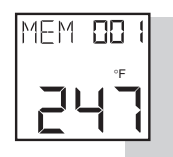

You can review all 800 stored temperature values on the thermometer display using the following procedure:

- 1. Press and hold the l<sup>eunc</sup>/ key until you see the Memory Display Mode (MEM) appear.
- 2. Press the  $(x \neq 0)$  key to increment the memory location or

press the  $\cancel{\mathcal{EF}}$  key to decrement the memory location.

The memory location can be from 001 to 800.

3. Press the \L<sup>ock</sup> key. The stored temperature is shown in the lower portion of the display. If there is no data stored in a memory location, the display shows "----".

#### **NOTE**

If no keys are pressed, the thermometer goes into sleep mode in approximately 5 seconds.

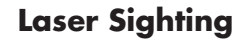

#### **3.1 Warnings and Cautions**

**CAUTION**

You may receive harmful laser radiation exposure if you do not adhere to the warnings listed below:

- **USE OF CONTROLS OR ADJUSTMENTS OR PERFORMANCE OF PROCEDURES OTHER THAN THOSE SPECIFIED HERE MAY RESULT IN HAZARDOUS RADIATION EXPOSURE.**
- **DO NOT LOOK AT THE LASER BEAM COMING OUT OF THE LENS OR VIEW DIRECTLY WITH OPTICAL INSTRUMENTS - EYE DAMAGE CAN RESULT.**
- **USE EXTREME CAUTION WHEN OPERATING THE LASER SIGHTING.**
- **NEVER POINT THE LASER BEAM AT A PERSON.**
- **DO NOT ATTEMPT TO OPEN THE THERMOMETER. THERE ARE NO USER SERVICEABLE PARTS INSIDE.**
- **KEEP OUT OF REACH OF ALL CHILDREN.**

Refer to the inside back cover for product warning label.

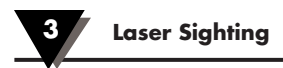

#### **3.2 Description**

The Laser Sighting is built into the thermometer. It provides a visual indication of the field of view of the thermometer. Aiming at distant targets (up to 40 feet) becomes much easier by using the Laser Sighting. It is offered in two different models, laser dot, and laser dot/circle switchable. The Laser can be set to either flashing or continous.

OS53x-CF and OS523-3 — Thermometer with built-in Laser Dot All other models — Thermometer with built-in Laser Dot/Circle Switchable Figures 3-1 and 3-2 show the side and front view of the thermometer with the built-in laser sighting.

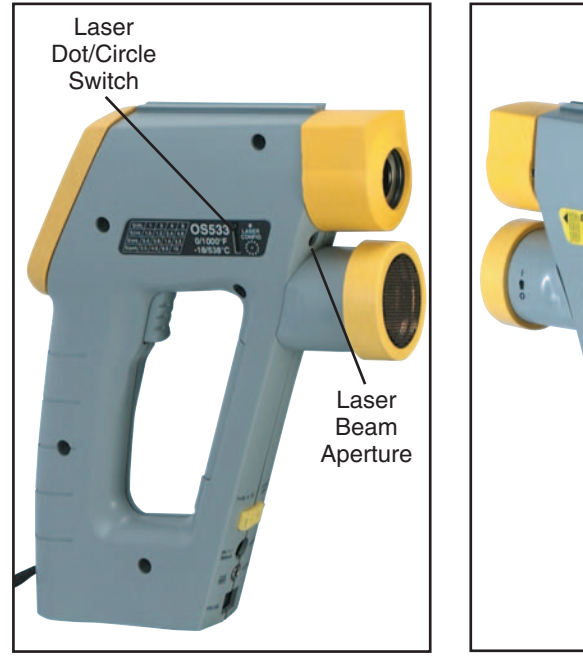

**Figure 3-1. Right Side View of the Thermometer**

**Figure 3-2. Left Side View of the Thermometer** 

Laser Power **Switch** 

#### **3.3 Operating the Laser Sighting**

- 1. Set the laser power switch to the ON position as shown in Figure 3-2.
- 2. Aim at the target and pull the trigger.
- 3. The laser beam and the red power indicator LED will turn on. Refer to Figure 3-1 and Figure 3-2.

The laser beam will stay on as long as the trigger is pulled. If the trigger is locked (the \<del>L<sup>ock</sup>)</del> key is previously pressed) or released, the laser beam will turn off. In order to turn on the Laser Sighting, pull the trigger again.

4. Depending on the model, the laser dot/circle switch allows the user to switch between laser dot and laser circle. The laser dot provides visibility at longer distances.

Figure 3-3 shows the two different laser configurations. The laser Dot indicates the center of the field of view of the thermometer. The laser Circle indicates the perimeter of the thermometer's field of view.

The visibility of the laser beam depends on the ambient light levels.

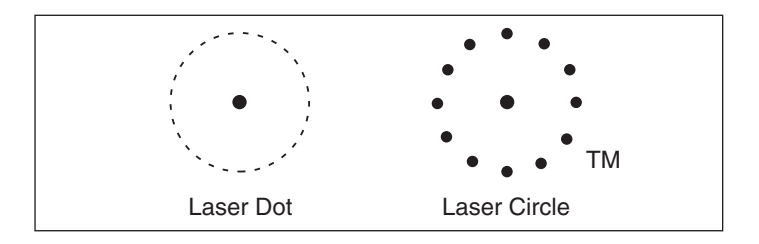

**Figure 3-3. Two Laser Configurations**

# **3.4 Laser Sighting Status**

In the LSR display menu, the status of the laser sighting is shown either as Flashing (FLS) or continuous (on). Pressing the \<sup>ock|</sup> key will change the status from flashing to continuous and vise versa. There is a slide laser power switch on the left side of the thermometer's case. Set the power switch to ON position, and pull the trigger. The laser beam will stay on (either flashing or continuous depending on the status) as long as the trigger is pulled. Releasing the trigger will automatically turn off the laser beam.

Download from Www.Somanuals.com. All Manuals Search And Download.

**NOTE**

The Laser Sighting turns on only when used with the thermometer. The module does not turn on by itself.

The line of sight of the thermometer does not coincide with that of the Laser Sighting, as shown in Figure 3-4. The two lines of sight become less critical when measuring distant targets. For example, at 30 feet from the target and a 3 foot diameter target size, there is a 2.7% offset error with respect to the target size. For close-up targets, first make sure the target fills the laser circle, then point it with the center of the beam approximately 1" below the center of the target. A simple method to make infrared measurements is to scan the laser beam across the target area vertically and horizontally and recall measurements of maximum for hot and minimum for cold target (compared to the background) to obtain the correct temperature.

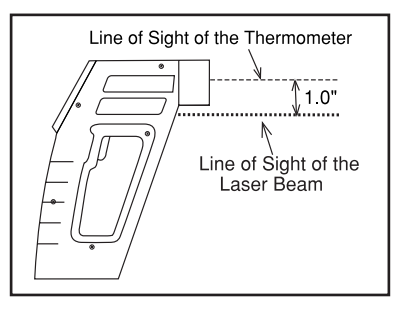

**Figure 3-4 Lines of Sight of the Laser Sighting and Thermometer**

#### **4.1 Sighting Scope**

The Sighting scope is an accessory for the thermometer. It provides a visual indication of the target being measured. Aiming at distant targets (up to 200 feet) becomes much easier by using the Sighting scope.

#### **4.2 Installing and Operating the Sighting Scope**

- 1. If the sighting scope is already installed on the thermometer, go onto step 5.
- 2. The sighting scope comes with a pair of mounting clamps already attached.
- 3. Slide the pair of mounting clamps over the "V" groove of the thermometer from back to front as shown in FIG 4-1. DO NOT remove the protective label from the laser sight power contacts.
- 4. Using the two mounting screws of the clamp, tighten the sighting scope to the pair of clamps and the thermometer.
- 5. Look through the sighting scope at an arm's length. You will see a crosshair indicating the center of the target being measured.
- 6. Aim at the target and pull the trigger.

Since the sighting scope mounts on top of the thermometer, the line of sight of the thermometer does not coincide with that of the sighting scope, as shown in Fig. 4-1. The distance between the two lines of sight  $(11)/6$ ") becomes less critical compared to the target size when measuring distant targets (50 feet and longer).

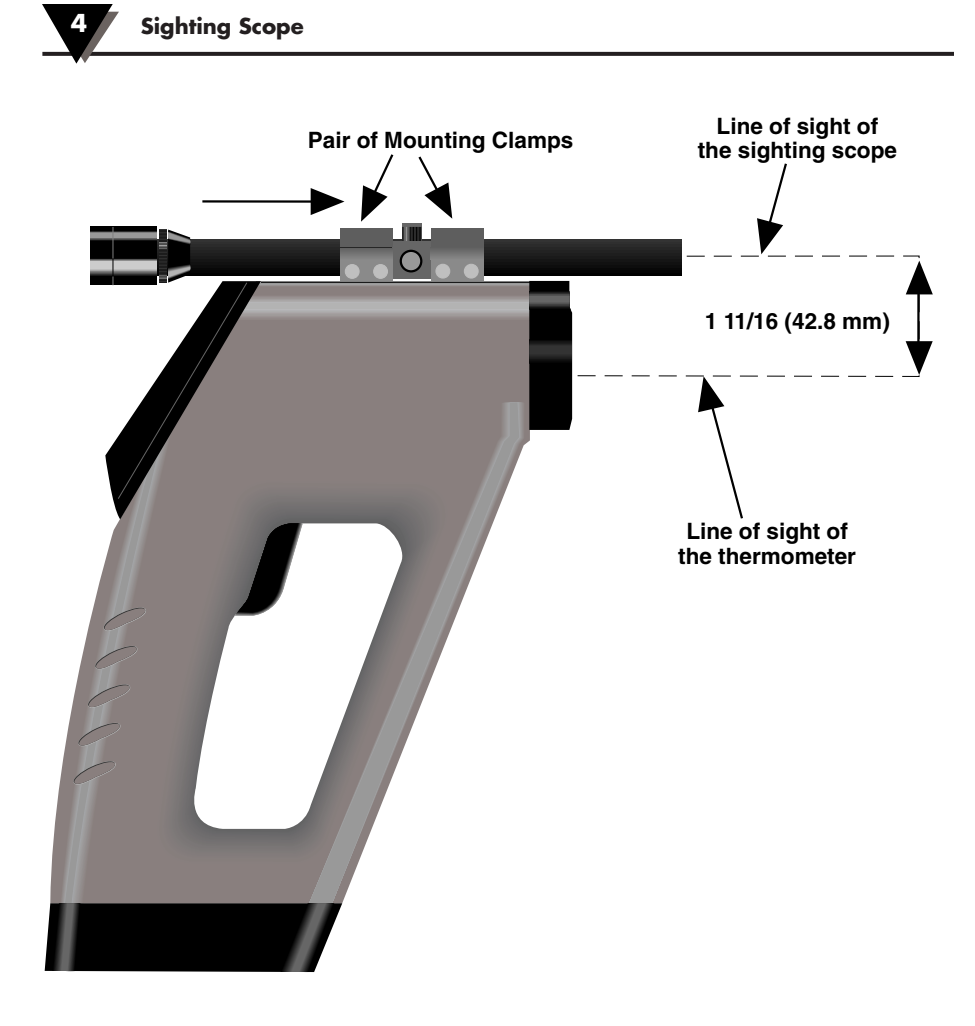

**Figure 4-1. Installing the Sighting Scope**

#### **5.1 Camera Parts**

- (1) Shutter
- (2) Lens
- (3) Focus
- (4) Mirror
- (5) Microphone
- (6) View finder
- (7) LCD display
- (8) LED light
- (9) Record button
- (10) MENU button
- (11) USB port
- (12) CF memory card slot
- (13) AV-out port
- (14) Eject ( CF Card)
- (15) Strap-holder
- (16) Speaker
- (17) Battery cover
- (18) Tripod port
- (19) LCD power control
- (20) Far field focus (101.6 cm [40"] to infinity)
- (21) Close field focus (40-100 cm [16"-40"])

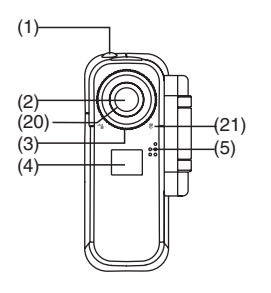

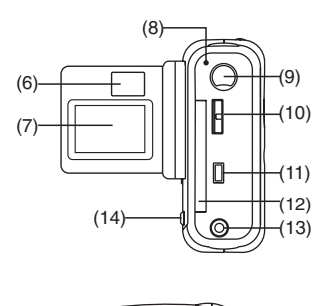

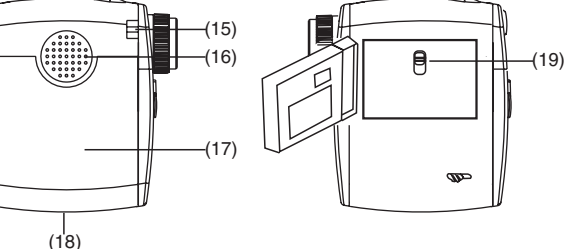

#### **5.2 Battery Installation**

Your camera runs on two AA alkaline batteries. High performance batteries are recommended for this camera for maximum battery life.

#### **5.3 Turning Camera ON/OFF**

Press and hold the MENU button for 3 seconds to turn on or off the camera.

#### **5.4 Menu Selection**

After turning on the camera, press MENU button to show MENU. To exit MENU, select  $\Box$  on LCD display. See Mode Selecting.

Rotate the wheel  $\Box$  (MENU control) up or down to shift between modes. Press the wheel  $\Box$  to select mode.

For additional information please refer to the Digital Video Camera's manual available on the accompanying CD.

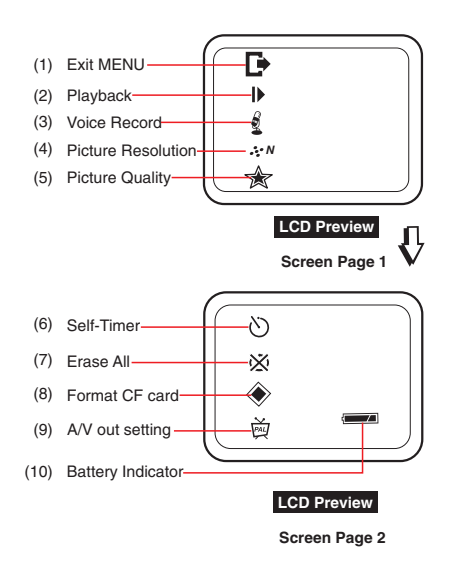

#### **Maintenance 6**

#### **6.1 Replacing the Batteries**

#### **NOTE**

When you change the batteries, all of the set parameters (i.e. emissivity, high alarm, low alarm, Target Ambient Temperature) will be reset to the default values. For your convenience, you may want to write down all of the set parameters BEFORE replacing the batteries.

The thermometer is powered by 4 standard AA size lithium batteries. To replace the batteries:

- 1. Invert the thermometer and open the cover of the battery compartment.
- 2. Remove the old batteries.
- 3. Install 4 fresh AA size (lithium or alkaline) batteries as shown in Figure 2-1.
- 4. Close the battery compartment cover.

When the battery power is so low that accurate measurements are no longer possible, you must replace the batteries immediately.

**NOTE**

You will see and hear the following:

- The **HEET** icon flashes
- The thermometer beeps intermittently
- The thermometer flashes " \_ \_ " in the main display.

## **Safety Warning**

Do not open batteries, dispose of in fire, heat above 100°C (212°F), expose contents to water, recharge, put in backwards, mix with used or other battery types – may explode or leak and cause personal injury.

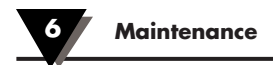

#### **6.2 Cleaning the Lens**

Although all lenses are quite durable, take care to prevent scratching when cleaning them. To clean the lens:

- 1. Blow off loose particles, using clean air.
- 2. Gently brush off remaining particles, using a camel hair brush. Alternatively, clean any remaining contaminants with a damp, soft, clean cloth. Be careful not to rub too hard.

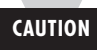

Do not use any ammonia or cleaners with ammonia on the lens, as damage may result. Do not wipe the surface dry, as this may cause scratching.

#### **6.3 Calibrating the Thermometer**

The thermometer can not be calibrated by the user. For precise calibration of the thermometer, call our Customer Service Department. It is recommended that the Infrared Thermometer to be sent to the factory once a year for recalibration.

#### **6.4 Servicing the Laser Sighting**

Servicing and maintenance is not required to keep the laser sighting in proper operating condition. In the event of a malfunction, the unit should be returned to the manufacturer for repair.

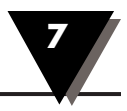

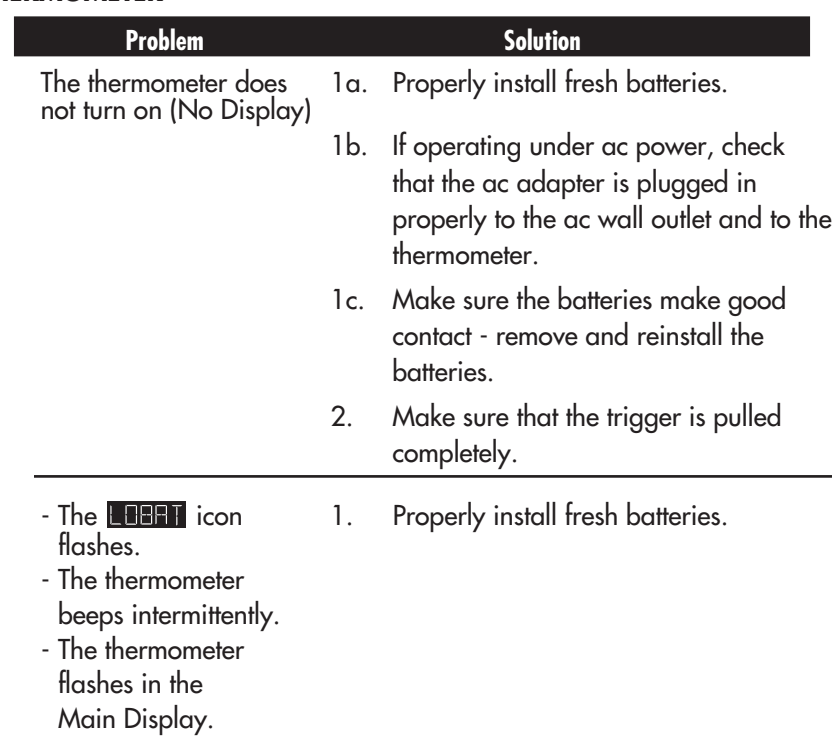

#### **THERMOMETER**

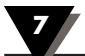

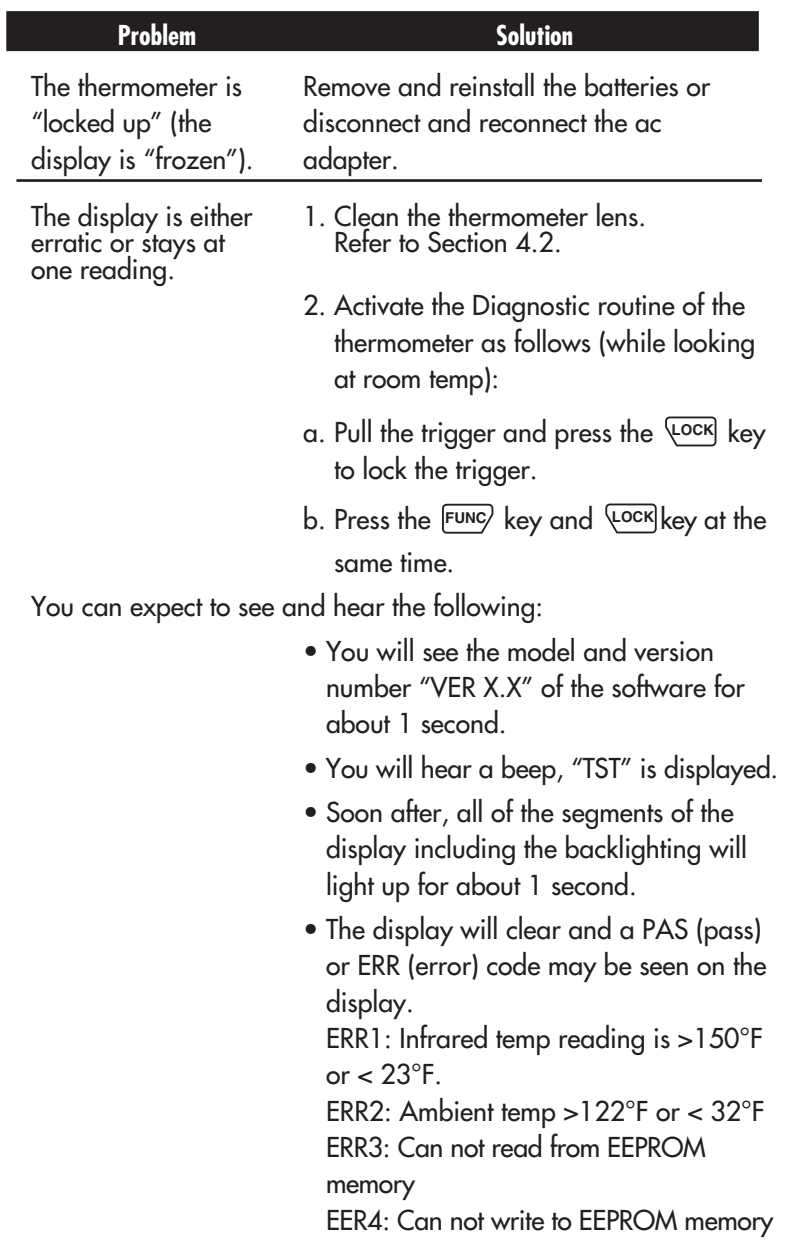

☞

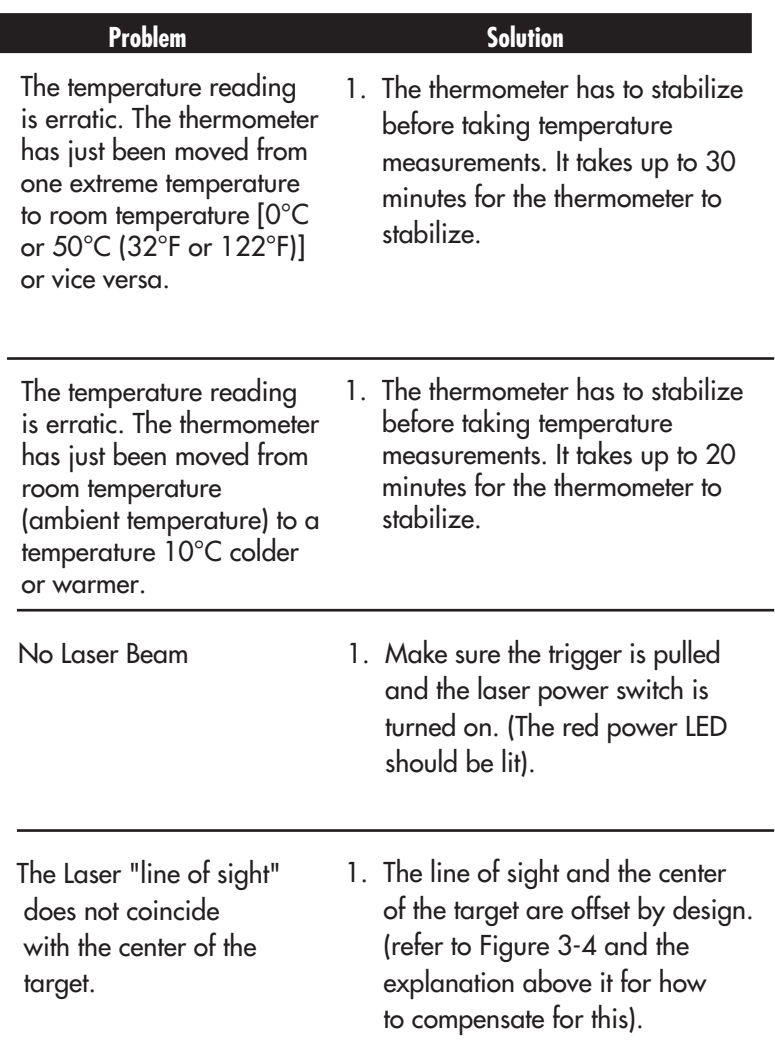

☞

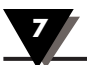

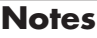

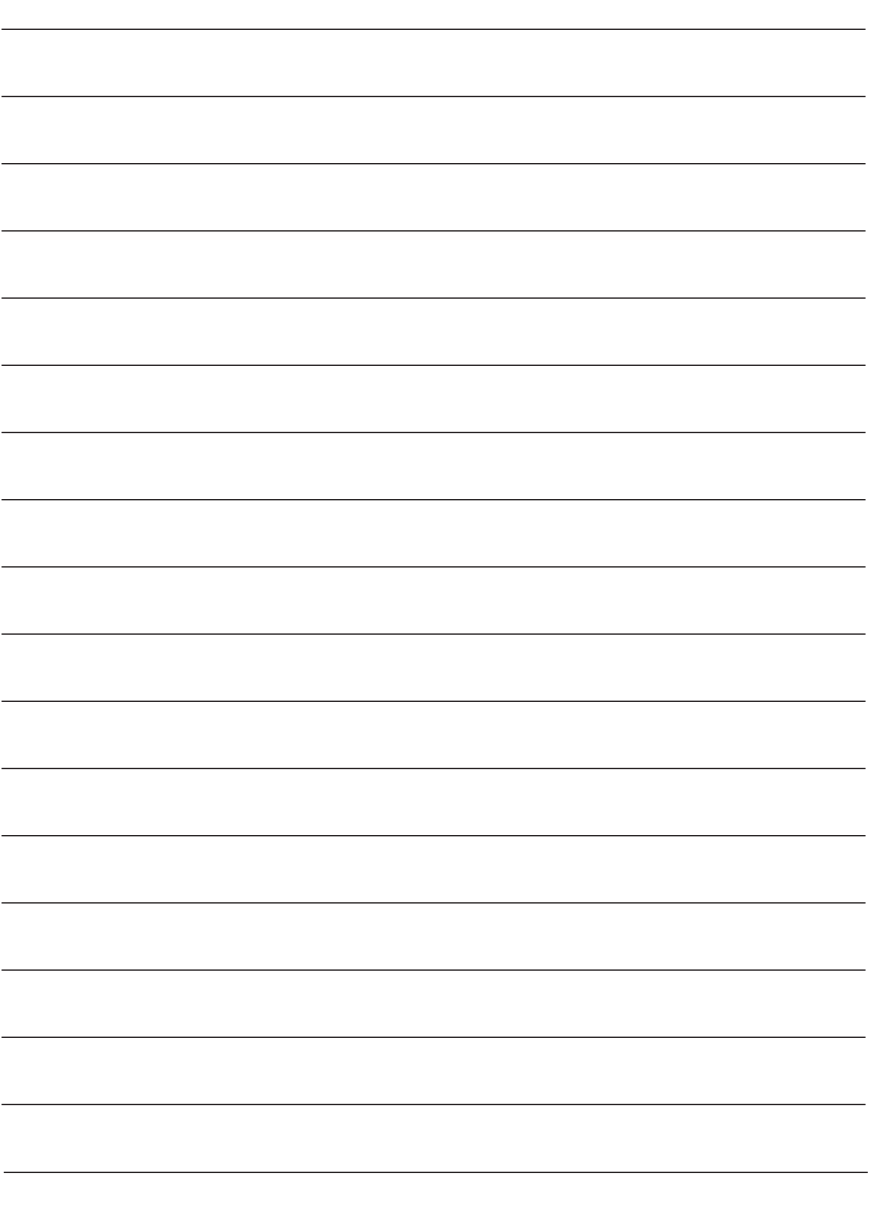

(Specifications are for all models except where noted)

**THERMOMETER**

#### Measuring OS530HRE, -30°C to 121°C (-22°F to 250°F) Temperature OS530LE, Range: OS533E,OS532E: -23°C to 538°C (-10°F to 1000°F)  $\mathsf{O}5534\mathsf{E}$  -23°C to 871°C (-10°F to 1600°F) OS523E -18°C to 1371°C (0°F to 2500°F)  $538^{\circ}$ C to 2482 $^{\circ}$ C (1000 $^{\circ}$ F to 4500 $^{\circ}$ F) ±1% of reading or 3°F whichever is greater (2% Rdg for temp > 2000°F for OS524E) Field of Vision: OS532E, OS530LE 10:1 OS533E, OS530HRE 20:1 QS534E\_\_ 30:1 OS53x-CF 0.15"@6" OS523E-1 30:1 QS523E-2 60:1 QS523E-3 68:1 OS524E 110:1 Repeatability:  $\pm (1\% \text{ rdg} + 1 \text{ digit})$ Resolution: 1°C or 1°F (0.1°C or °F for OS530HRE) Response Time: 100 msec Spectral Response: 8 to 14 microns (2 to 2.5 microns, OS524) Thermocouple Input: Type K,  $-18$  to  $871^{\circ}$ C (0 to  $1600^{\circ}$ F) (OS532E, OS533E, OS534E only) Input Connection: SMP Connector Thermocouple Display Accuracy @ 24°C (75°F) Ambient Temperature:  $\pm 3^{\circ}C (\pm 5^{\circ}F)$ Thermocouple Display Response Time: 2 seconds Operating Ambient 0°C to 50°C Temperature: (32°F to 122°F) Operating Relative Humidity: 95% or less without condensation Accuracy (24°C or 75°F Ambient Temperature and at emissivity of 0.95 or greater):

Display: Backlit LCD dual display Keypad: 4 position, tactile feed-back membrane switch

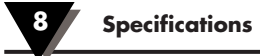

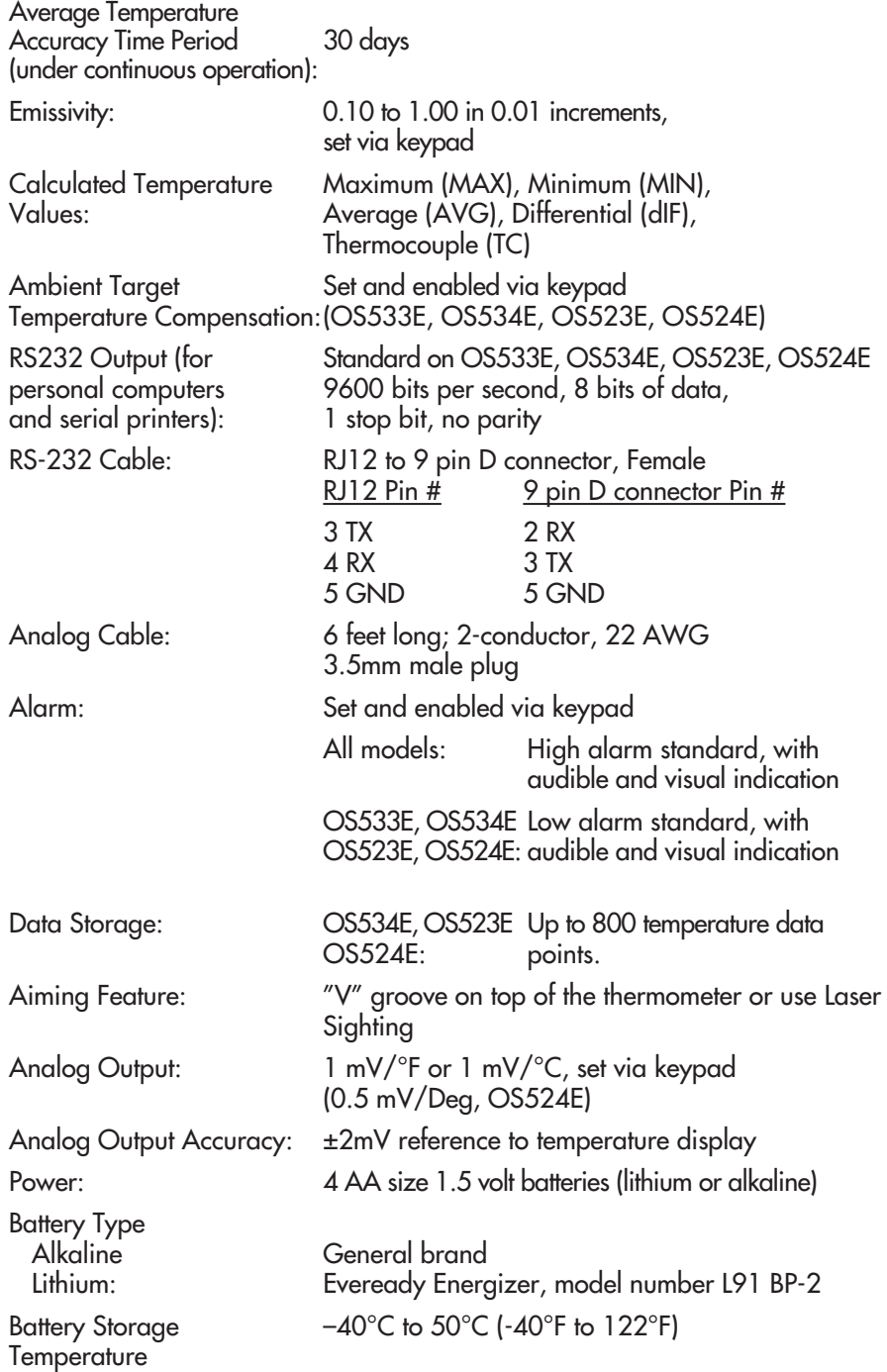

Output voltage: 9 Vdc at 1.7 A

ac adapter: Optional - 100 to 240 Vac. 50-60 Hz, UL, CE, FCC, CE marketing Output plug (female): Center positive, coax 2.0/5.5/10mm **– +**

Low Battery Indicator: LOBAT icon and intermittent beep Alkaline Batery Life at 24°C (75·°F) ambient temperature Without Laser Sighting 80 Hours, continuous operation With Laser Sighting 15 Hours, continuous operation With LCD backlight & no laser 24 Hours, continuous operation With Built-in Distance Module 50 Hours, continuous operation With Built-in Distance Moduler active 4 Hours, continuous operation Lithium Batery Life at 24°C (75·°F) ambient temperature Without Laser Sighting 14 Days, continuous operation With Laser Sighting 2.5 Days, continuous operation With LCD backlight & no laser 4 Days, continuous operation With Built-in Distance Module 8 Days, continuous operation With Built-in Distance Moduler active 15 Hours, continuous operation Sighting Scope Magnification: 1.5x Tripod Mount: <sup>1</sup> Wrist Strap: **Attached to the thermometer case** Soft Carrying Case: Standard Dimensions: 218.4 x 167.6 x 50.8 mm

- 
- 
- 
- 

⁄4"-20 UNC (8.6" x 6.6" x 2.0" ) Weight: 0.585 kg (1.3 lbs)

#### **LASER SIGHTING**

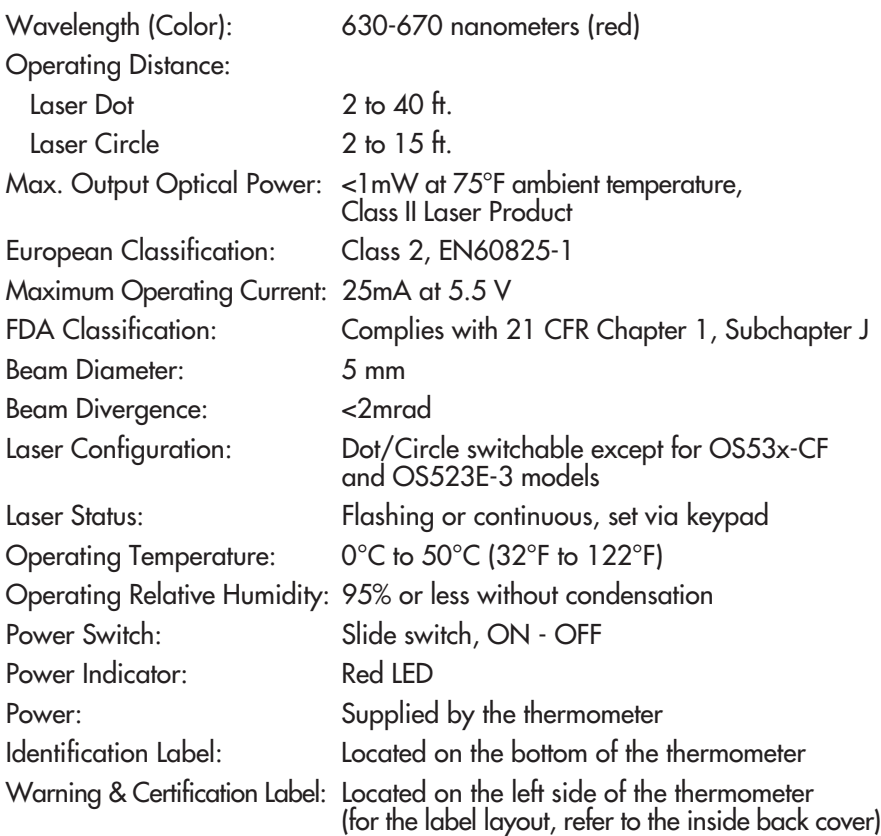

#### **DISTANCE MEASURING (Model HH-DM)**

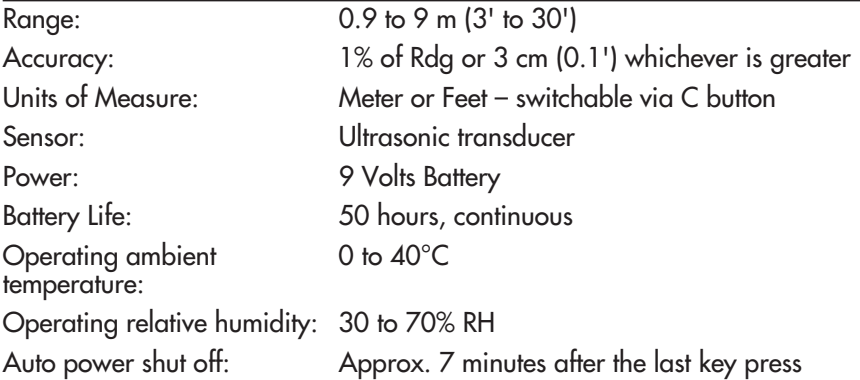

#### **DISTANCE MEASURING (Built-in-DM)**

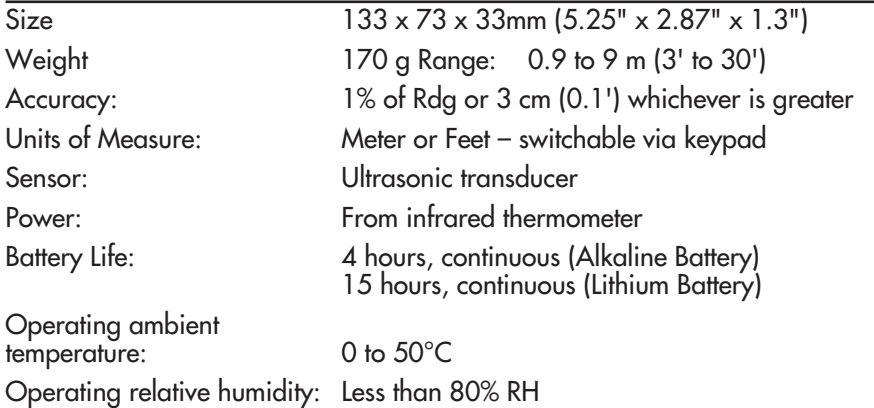

#### **DIGITAL VIDEO CAMERA**

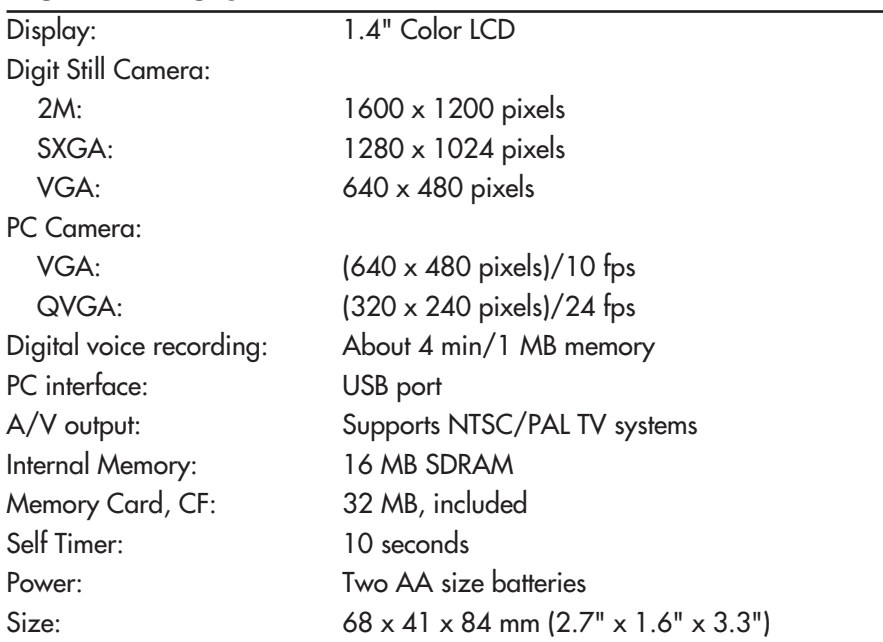

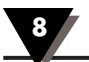

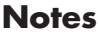

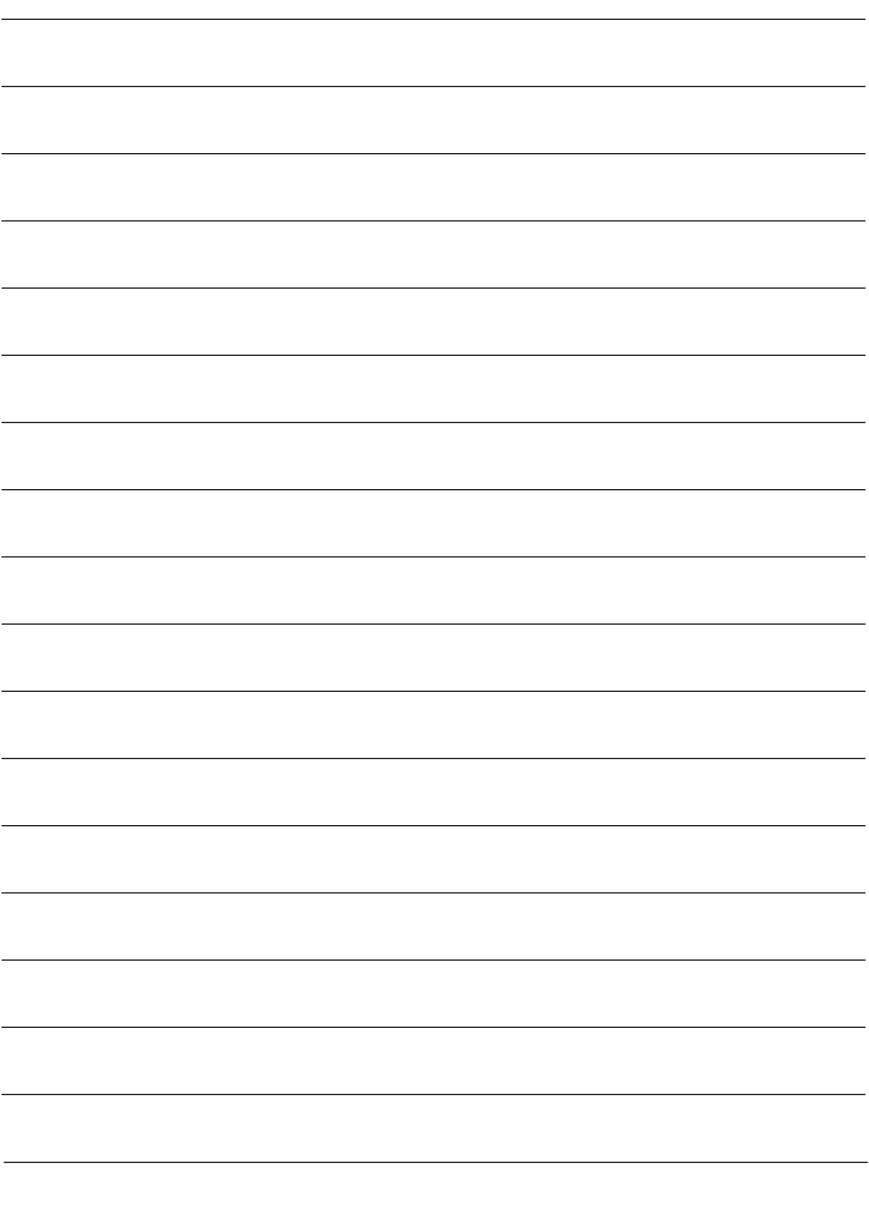

# **Glossary of Key Strokes 9**

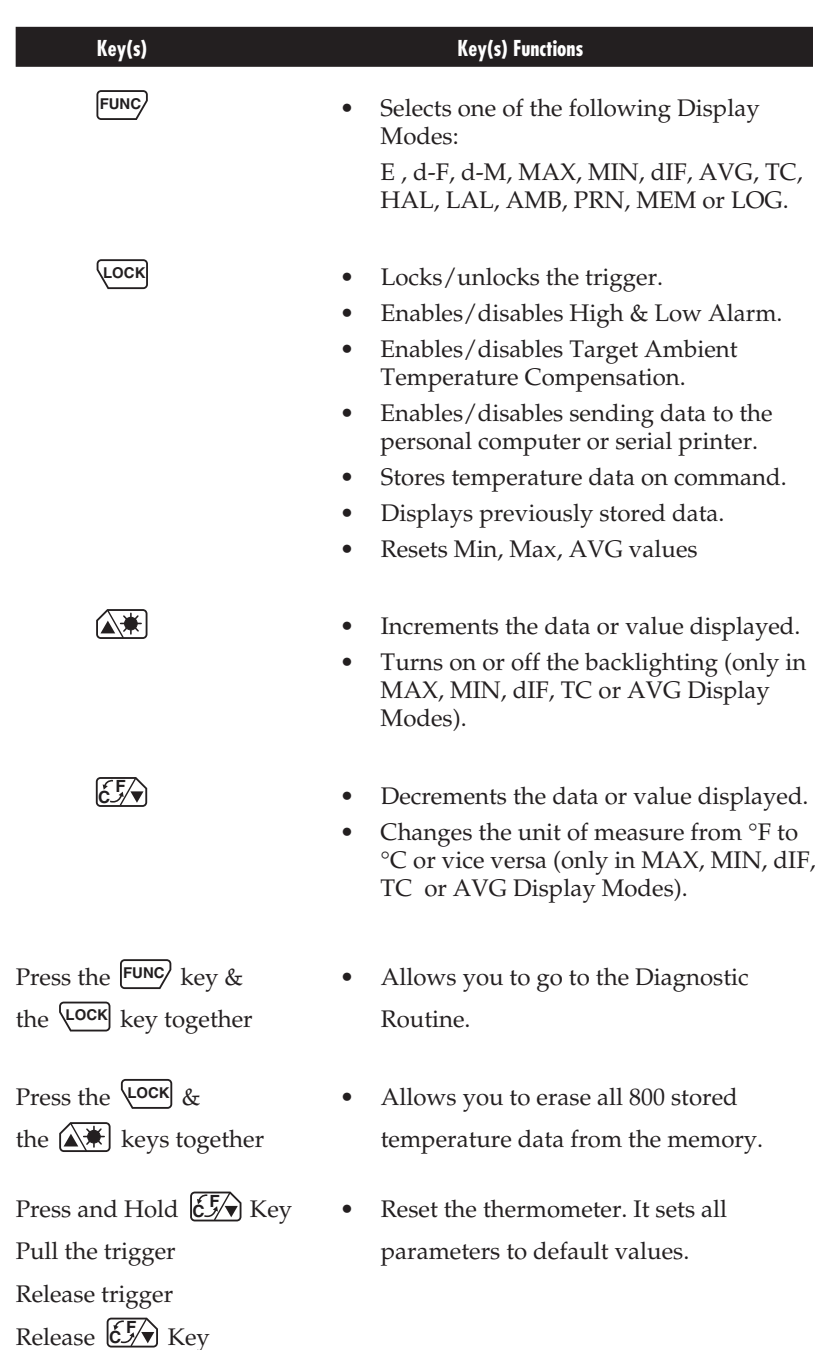

Download from Www.Somanuals.com. All Manuals Search And Download.

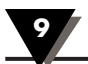

# **Notes**

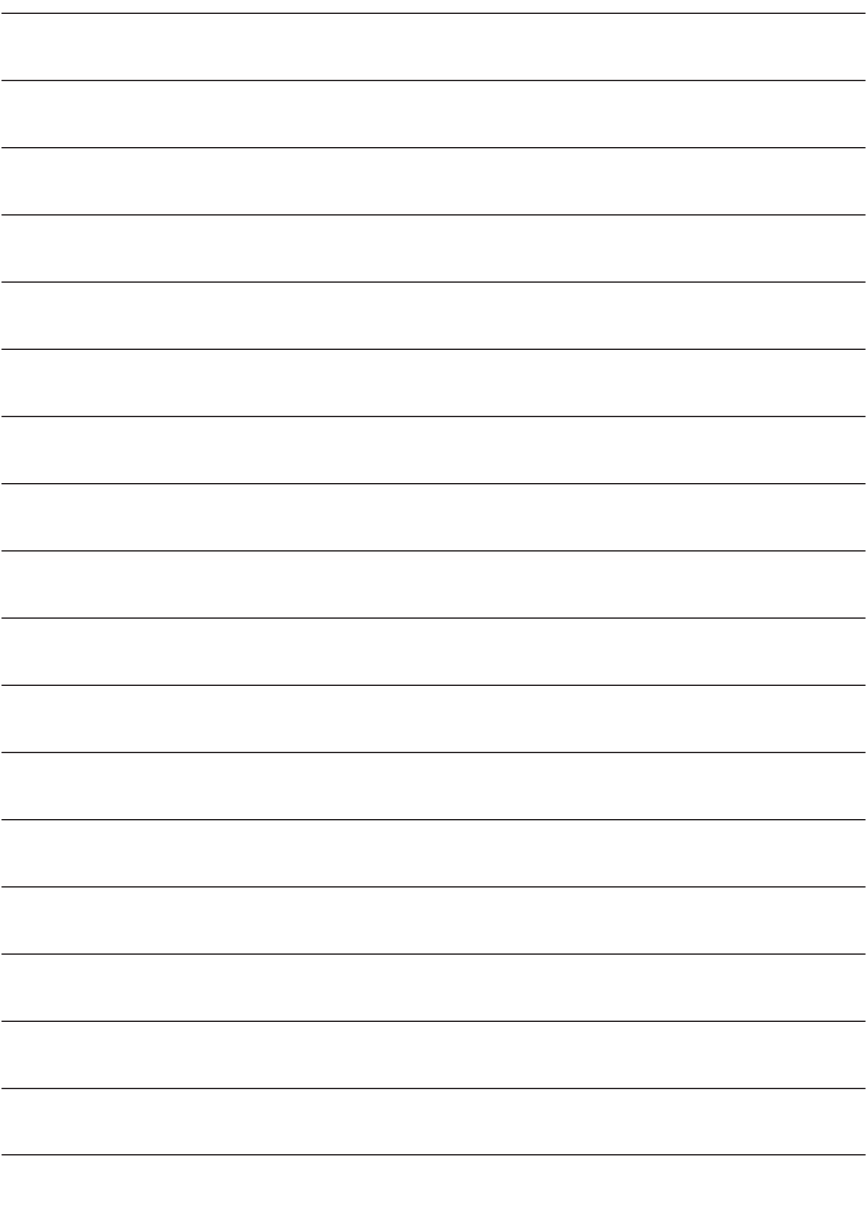

#### **Thermal Radiation**

Heat is transferred from all objects via radiation in the form of electromagnetic waves or by conduction or convection. All objects having a temperature greater than absolute zero (-273°C, -459°F, 0 K) radiate energy. The thermal energy radiated by an object increases as the object gets hotter. Measurement of this thermal energy allows an infrared thermometer to calculate the object's temperature if the emissivity (blackness) is known. Generally, it is convenient to measure the amount of radiated energy in the infrared part of an object's radiation spectrum. Figure A-1 shows a block diagram of an infrared radiation

thermometer. Energy from the object is focused by the lens onto the detector. As the detector heats up, it sends out an electrical signal, which in turn is amplified and sent to the circuitry of the thermometer. The thermometer software then calculates the temperature of the object.

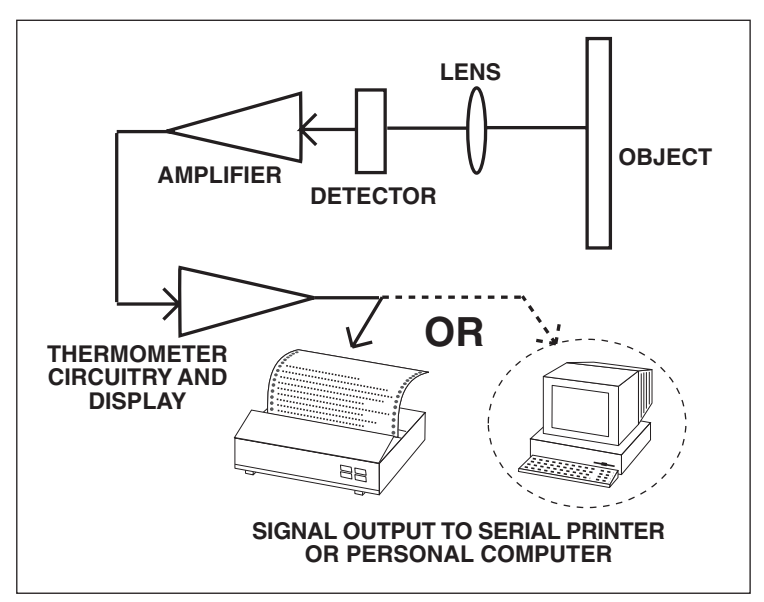

**Figure A-1. Infrared Thermometer Block Diagram**

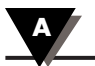

#### **Blackbody**

When thermal radiation falls on an object, part of the energy is transmitted through the object, part is reflected and part is absorbed. A blackbody is defined as an ideal object that absorbs all the radiation incident upon it. The best example of a real object that acts like a blackbody is a small hole drilled deep into a large opaque cavity. Thermal radiation entering the cavity is internally reflected and has little chance of escaping the cavity before it is fully absorbed.

Emissivity is defined as the ratio of energy radiated by an object to that of the energy radiated by a blackbody. By definition, the emissivity of a blackbody is 1. Most objects are considered *gray objects* with an emissivity between 0 and 1. Various emissivities for common materials are shown in Appendix B.

#### **Spectral Distribution**

Objects radiate energy at different wavelengths, but not with constant intensity at each wavelength. Figure A-2 shows the energy radiated by a blackbody at various temperatures as a function of wavelength. As a body is heated, the intensity of the radiated energy increases and the peak of the curve shifts towards the shorter wavelength end of the spectrum. The total area under a spectral distribution curve is proportional to the total energy radiated by the blackbody at a given temperature.

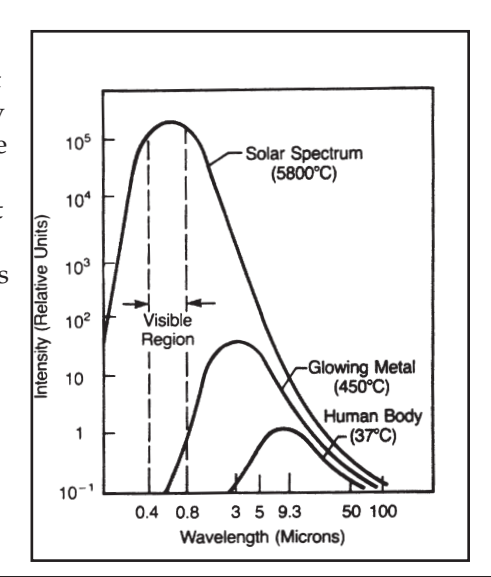

Relative emission from a blackbody versus wavelength. The area under the curve corresponds to the total energy, and is proportional to the absolute temperature to the 4th power. The peak of the spectral distribution curve shifts to shorter wavelengths as the temperature increases.

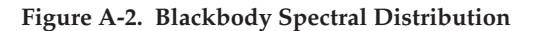

Wien's Displacement Law describes the exact mathematical relationship between the temperature of a blackbody and the wavelength of the maximum intensity radiation.

$$
\lambda_m = \frac{2.898}{T}
$$

where  $\lambda_m$  = wavelength measured in microns T = temperature in Kelvin

#### **Calculating Temperature**

The net thermal power radiated by an object has been shown to depend on its emissivity, its temperature and that of the ambient temperature around the object. A very useful equation known today as the Stefan-Boltzmann Law has been shown both theoretically and empirically to describe the relationship.

$$
I = \epsilon \sigma (T^4 - T_a^4)
$$

I = thermal power in watts/meter<sup>2</sup>

 $\epsilon$  = Emissivity

 $\sigma$  = 5.6703 x 10<sup>-8</sup> watts/meter<sup>2</sup> x K<sup>4</sup> (Stefan's constant)

T = temperature of object in Kelvin

 $T_a$  = temperature of ambient surroundings in Kelvin

The infrared thermometer uses this equation directly in calculating the temperature of an object. The incident power is measured by the infrared detector. The emissivity of the object is determined by the user. The ambient temperature is measured by a sensor inside the thermometer. With all quantities known, the thermometer uses the Stefan-Bolzmann Law to calculate and output the temperature of the object.
# **Optics Field of View**

Accurate measurement of temperature via infrared means depends strongly on the size of the object and the distance between the thermometer and the object. All optical devices (e.g. cameras, microscopes, infrared thermometers) have an angle of vision, known as a field of view or FOV, within which they see all objects. In particular, the thermometer will measure a fixed proportion of the energy radiated by all objects within its FOV. The user must guarantee that the distance between the thermometer and the object is defined so that only that object fills the FOV of the instrument.

Referring to Figure A-3, Objects "X" and "Y" are within the FOV of the thermometer. The measured temperature would fall somewhere between the actual temperatures of the two objects. In order to measure the temperature of Object "X" accurately, Object "Y" would need to be removed. In order to measure the temperature of Object "Y" accurately, the user would need to move closer to Object "Y" until it completely filled the FOV of the thermometer. Alternatively, the user could measure the temperature of Object "Y" with a thermometer with a smaller FOV.

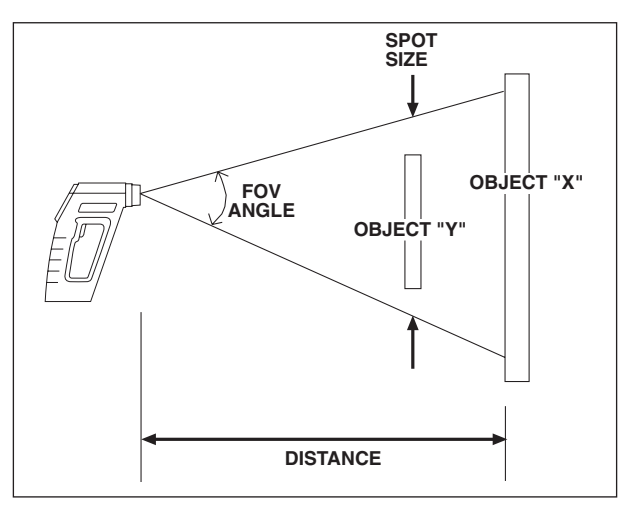

**Figure A-3. Field of View of a Thermometer**

The distance-to-spot size ratio  $\left(\% \right)$  defines the field of view (FOV). Thus, a  $\%$  = 10 gives you approximately a 1 foot spot size at a distance of 10 feet. For accurate spot size values, refer to the Field of View diagrams shown in Figures 2-4 through 2-6.

Table B-1 provides *guidelines for estimating the emissivity* of various common materials. Actual emissivity, especially of metals, can vary greatly depending upon surface finish, oxidation, or the presence of contaminants. Also, emissivity or infrared radiation for some materials varies with wavelength and temperature. To determine the *exact emissivities* for most applications, follow the procedures in Appendix C.

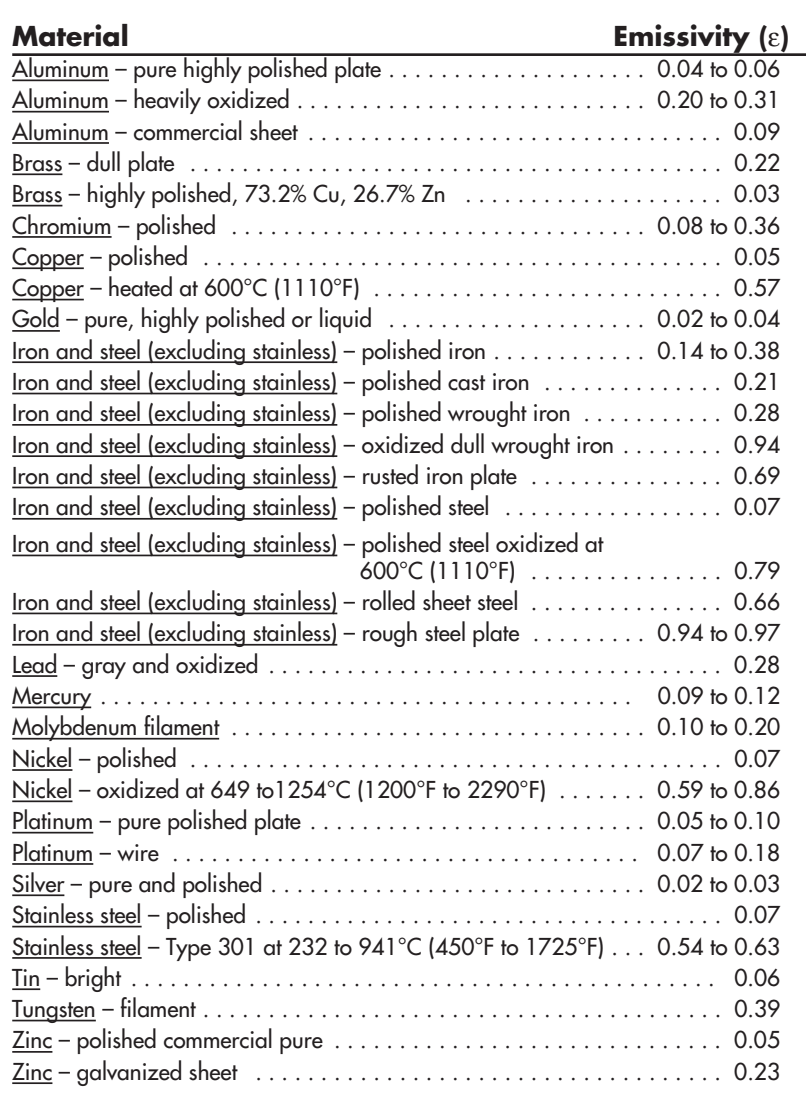

**METALS**

#### **Table B-1. Emissivity Table**

**B-1**

# **B Appendix: Emissivity Values**

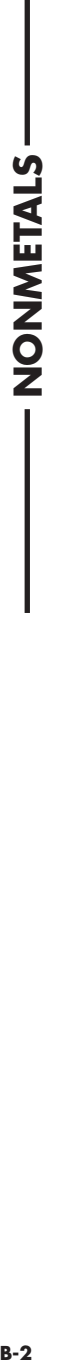

 $B-2$ 

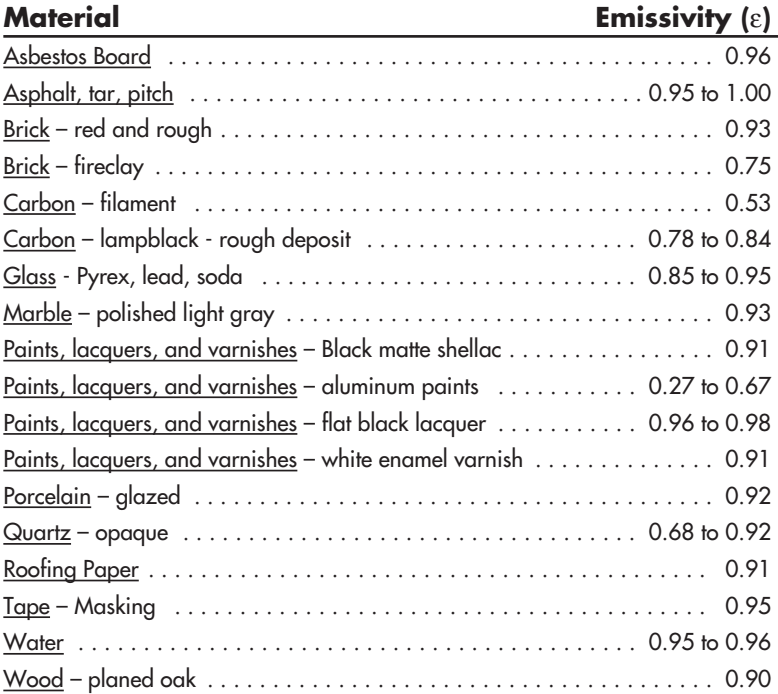

In Appendix A, we showed how emissivity is an important parameter in calculating the temperature of an object via infrared means. In this section we discuss how to determine a specific emissivity value. If you know the material of the object, use Table B-1 in Appendix B to look up its approximate emissivity. Most organic materials such as plastics, cloth, or wood have an emissivity of about 0.95. For this reason, we use 0.95 as the default emissivity setting in the OS530 Series Thermometer.

For objects of unknown material or for very precise measurements, use one of the following methods to determine a specific emissivity value.

#### **Method 1**

- 1. Measure and record the temperature of the object using a contact temperature probe such as a thermocouple or RTD.
- 2. Aim the thermometer at the object.
- 3. Adjust the emissivity until the temperature reading of the thermometer equals the temperature measured in Step 1.

#### **Method 2**

- 1. Heat the object (or at least a sample of the object material) on top of a heating plate to a known temperature. Make sure the thermometer and the air surrounding the heating plate are at the same temperature.
- 2. Measure the temperature of the object material with the thermometer. Make sure that the object fills the FOV of the thermometer.
- 3. Adjust the emissivity until the temperature reading of the thermometer equals the known temperature of Step 1.

**C Appendix: Determining an Unknown Emissivity**

#### **Method 3**

- 1. Use this method to measure objects at temperatures below 260°C (500°F).
- 2. Place a large piece of masking tape on the object (or at least a sample of the object material). Allow time for the masking tape to reach the object temperature.
- 3. Set the emissivity of the thermometer to 0.95. Use the thermometer to measure and record the temperature of the masking tape - Area 'A' in Figure C-1. Make sure that the area of the object covered with masking tape fills the FOV of the thermometer.

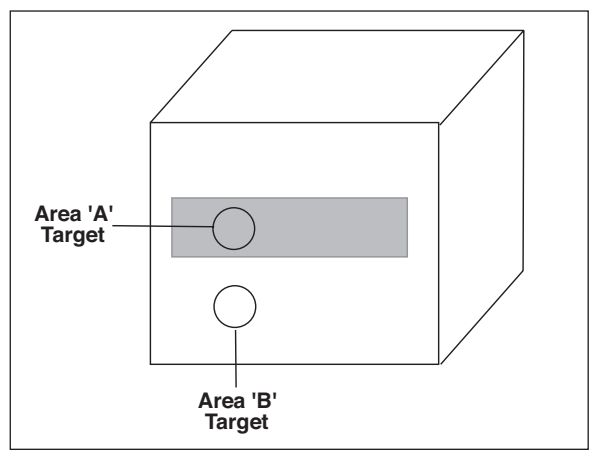

**Figure C-1. Determining Emissivity**

- 4. Aim the thermometer at Area 'B' as shown in Figure C-1 Make sure that Area 'B' is as close as possible to Area 'A'.
- 5. Adjust the emissivity of the thermometer until the temperature reading equals the temperature found in Step 3.

#### **Method 4**

- 1. Paint a sample of the object material with flat black lacquer paint.
- 2. Set the emissivity to 0.97 and measure and record the temperature of the painted portion of the sample material - Area 'A' in Figure C-1. Make sure that the painted area of object material fills the FOV of the thermometer.
- 3. Aim the thermometer at another spot on the target Area 'B' in Figure C-1.
- 4. Adjust the emissivity of the thermometer until the temperature reading equals the temperature found in Step 2.

#### **Method 5**

- 1. Use this method where practical to measure objects at temperatures above 260°C (500°F ).
- 2. Drill a 35 mm (1.5") diameter hole in a sample of the object material to a depth of 127 mm (5"). This hole closely resembles a blackbody (refer to Appendix A).

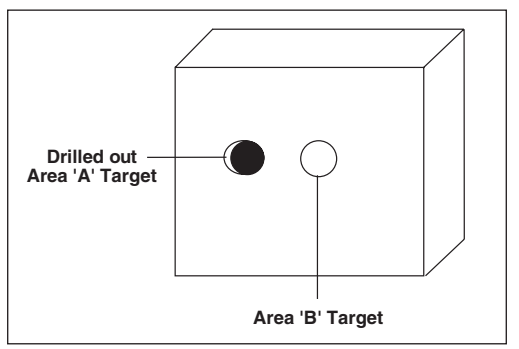

**Figure C-2. Determining Emissivity with a Drilled Hole**

- 3. Set the emissivity to 0.97 and measure and record the temperature of the hole in the sample material - Area 'A' in Figure C-2. Make sure that the hole fills the FOV of the thermometer.
- 4. Aim the thermometer at another spot on the target as close as possible to Area 'A' (Area 'B' in Figure C-2).
- 5. Adjust the emissivity of the thermometer until the temperature reading equals the temperature found in Step 3.

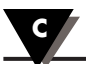

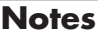

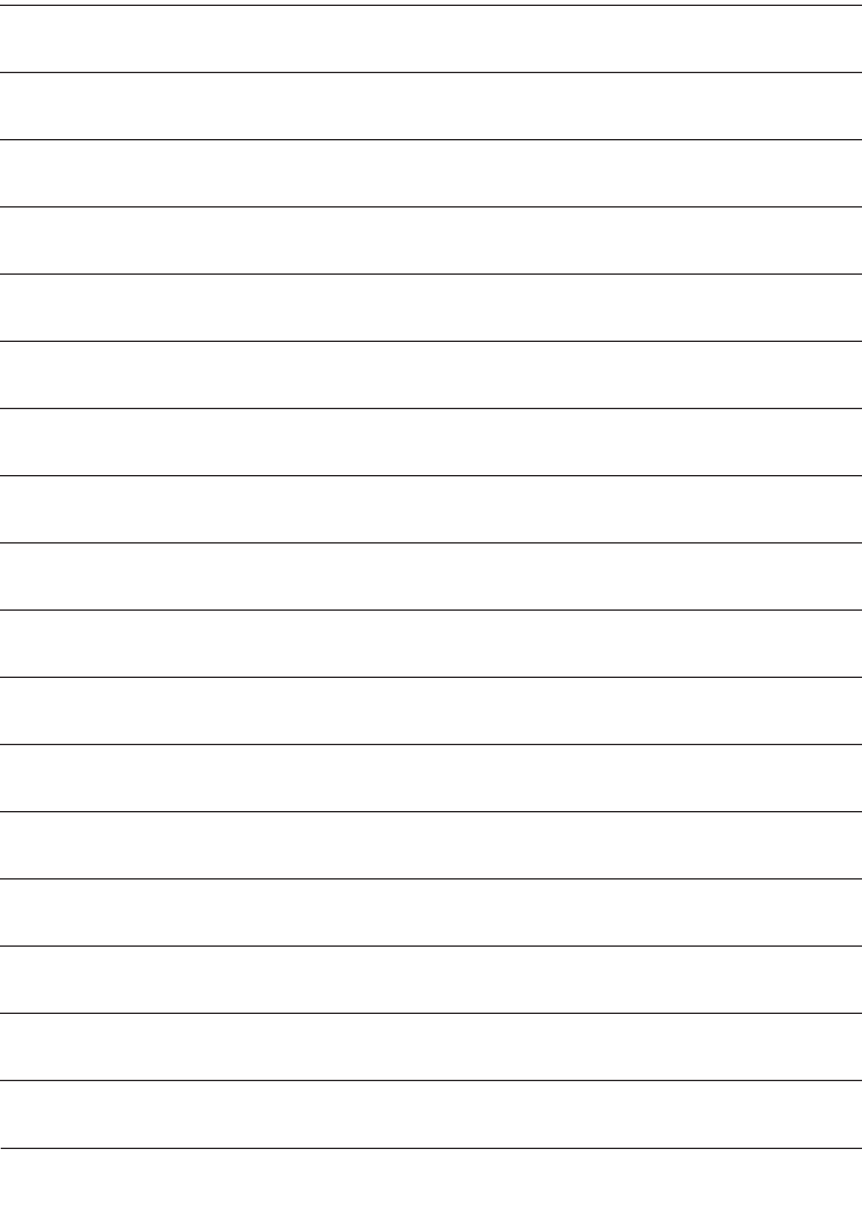

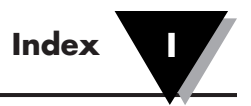

# **A**

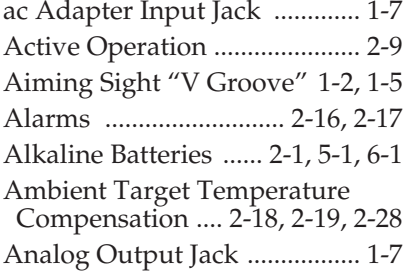

# **B**

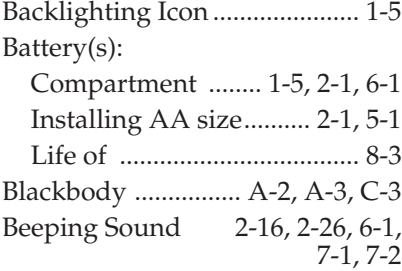

# **C**

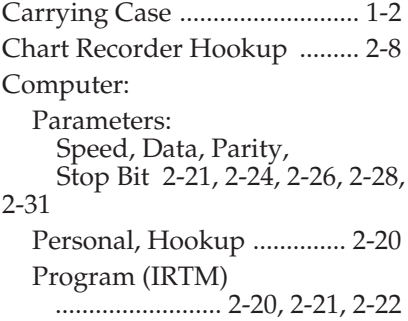

## Diagnostic Program ......... 7-2, 9-1 Differential Measurement ...... 2-7

**D**

#### Display

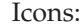

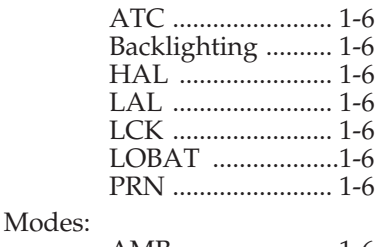

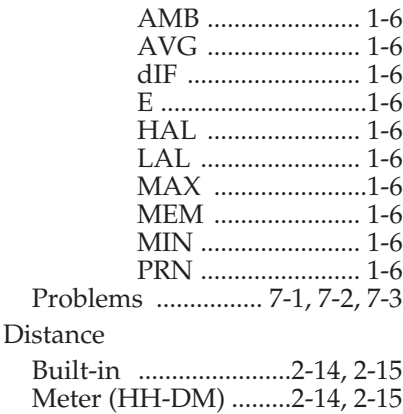

### Digital Video Camera................5-1 **E**

Field of Views ........... 2-14, 2-15

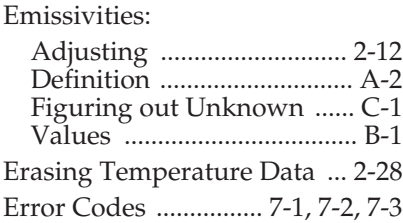

# **F**

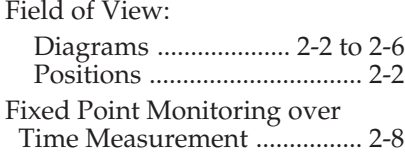

# **G**

Gray Bodies (Objects) ............. A-2

## **H**

High Alarm Value, setting ............ .................................. 2-16, 2-27

## **I**

Icons:

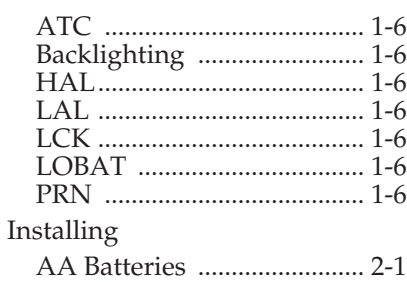

#### **J**

Laser Sight Module ...... 3-3, 3-4

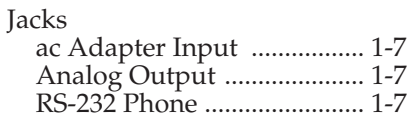

# **K**

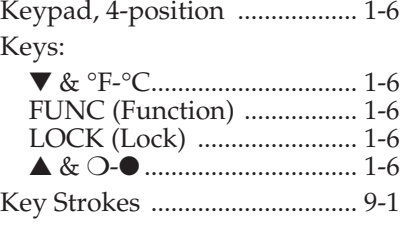

#### **L**

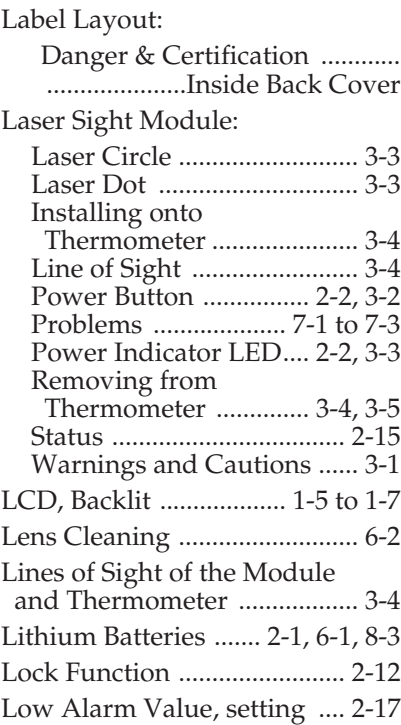

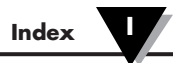

# **M**

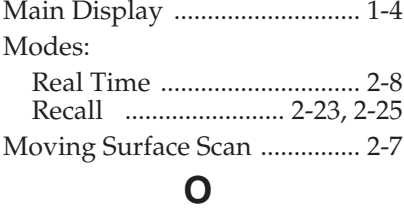

# Optics ........................................ A-4

## **P**

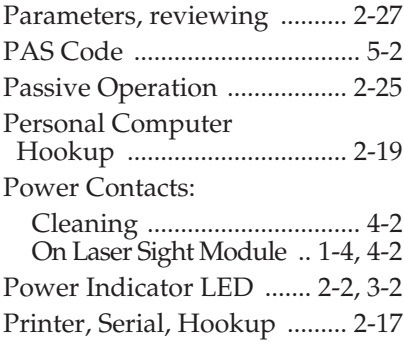

# **R**

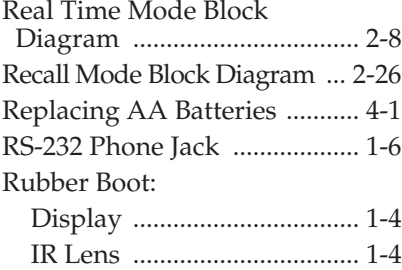

# **S**

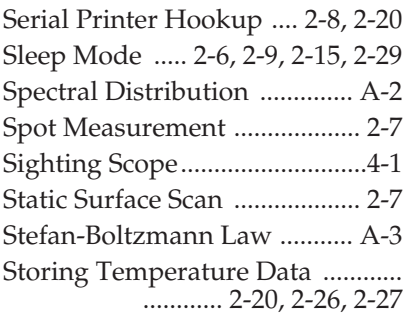

# **T**

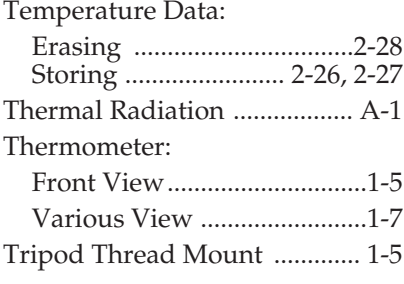

# **V**

"V" Groove Aiming Sight 1-5, 4-1 **W**

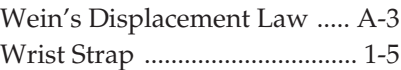

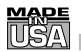

#### **WARRANTY/DISCLAIMER**

OMEGA ENGINEERING, INC. warrants this unit to be free of defects in materials and workmanship for a period of **25 months** from date of purchase on the base unit and **13 months** from date of purchase on Laser Sight Module. OMEGA Warranty adds an additional one (1) month grace period to the normal **product warranty** to cover handling and shipping time. This ensures that OMEGA's customers receive maximum coverage on each product.

If the unit should malfunction, it must be returned to the factory for evaluation. OMEGA's Customer Service Department will issue an Authorized Return (AR) number immediately upon phone or written request. Upon examination by OMEGA, if the unit is found to be defective it will be repaired or replaced at no charge. OMEGA's WARRANTY does not apply to defects resulting from any action of the purchaser, including but not limited to mishandling, improper interfacing, operation outside of design limits, improper repair, or unauthorized modification. This WARRANTY is VOID if the unit shows evidence of having been tampered with or shows evidence of being damaged as a result of excessive corrosion; or current, heat, moisture or vibration; improper specification; misapplication; misuse or other operating conditions outside of OMEGA's control. Components for which wear is not warranteed, includes, but is not limited to, contact points, fuses, and triacs.

**OMEGA is pleased to offer suggestions on the use of its various products. However, OMEGA neither assumes responsibility for any omissions or errors nor assumes liability for any damages that result from the use of its products in accordance with information provided by OMEGA, either verbal or written. OMEGA warrants only that the parts manufactured by the company will be as specified and free of defects. OMEGA MAKES NO OTHER WARRANTIES OR REPRESENTATIONS OF ANY KIND WHATSOEVER, EXPRESSED OR IMPLIED, EXCEPT THAT OF TITLE, AND ALL IMPLIED WARRANTIES INCLUDING ANY WARRANTY OF MERCHANTABILITY AND FITNESS FOR A PARTICULAR PURPOSE ARE HEREBY DISCLAIMED. LIMITATION OF LIABILITY: The remedies of purchaser set forth herein are exclusive and the total liability of OMEGA with respect to this order, whether based on contract, warranty, negligence, indemnification, strict liability or otherwise, shall not exceed the purchase price of the component upon which liability is based. In no event shall OMEGA be liable for consequential, incidental or special damages.**

CONDITIONS: Equipment sold by OMEGA is not intended to be used, nor shall it be used: (1) as a "Basic Component" under 10 CFR 21 (NRC), used in or with any nuclear installation or activity; or (2) in medical applications or used on humans. Should any Product(s) be used in or with any nuclear installation or activity, medical application, used on humans, or misused in any way, OMEGA assumes no responsibility as set forth in our basic WARRANTY/ DISCLAIMER language, and additionally, purchaser will indemnify OMEGA and hold OMEGA harmless from any liability or damage whatsoever arising out of the use of the Product(s) in such a manner.

## **RETURN REQUESTS / INQUIRIES**

Direct all warranty and repair requests/inquiries to the OMEGA Customer Service Department. BEFORE RETURNING ANY PRODUCT(S) TO OMEGA, PURCHASER MUST OBTAIN AN AUTHORIZED RETURN (AR) NUMBER FROM OMEGA'S CUSTOMER SERVICE DEPARTMENT (IN ORDER TO AVOID PROCESSING DELAYS). The assigned AR number should then be marked on the outside of the return package and on any correspondence.

The purchaser is responsible for shipping charges, freight, insurance and proper packaging to prevent breakage in transit.

FOR **WARRANTY** RETURNS, please have the following information available BEFORE contacting OMEGA:

- 1. P.O. number under which the product was PURCHASED,
- 2. Model and serial number of the product under warranty, and
- 3. Repair instructions and/or specific problems relative to the product.

FOR **NON-WARRANTY** REPAIRS, consult OMEGA for current repair charges. Have the following information available BEFORE contacting OMEGA:

- 1. P.O. number to cover the COST of the repair,
- 2. Model and serial number of product, and
- 3. Repair instructions and/or specific problems relative to the product.

**PATENT NOTICE:** U.S. PAT. D357,194; B1 5,368,392; 5,524,984; 5,727,880; 5,465,838; 5,823,678; 5,823,679; 6,123,453; 6,267,500 B1; 6,341,891 B1; 6,377,400 B1; 6,540,398 B2 ; 6,614,830 B1; 6,633,434 B2; 6,659,639; / Canada 2,114,806; 2,116,055; 75811 D OMEGA ENGINEERING, INC./ Czech Republic 25372/ France 2 756 920; 2 767 921; 2,773,213; 0378411 to 0378446; 2 773 213 B1 / Germany M 94 06 478.4; G 94 22 197.9; G 94 22 203.7/ Italy RM940000913/ Japan 988,378/Holland 1007752; 25009-00/ Spain mod. ut. 0133292/ Slovak Republic 24565/ U.K. Registered 2041153; 9726133.3/ EPO 0 644,408 B2; EP 1 085 307 A1. Other U.S. and Foreign Patents Pending.

OMEGA's policy is to make running changes, not model changes, whenever an improvement is possible. This affords our customers the latest in technology and engineering.

OMEGA is a registered trademark of OMEGA ENGINEERING, INC.

© Copyright 2007 OMEGA ENGINEERING, INC. All rights reserved. This document may not be copied, photocopied, reproduced, translated, or reduced to any electronic medium or machine-readable form, in whole or in part, without prior written consent of OMEGA ENGINEERING, INC.

Warning and Certification Label

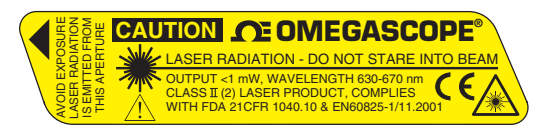

Label Location - refer to Section 3.2 Warnings and Cautions - refer to Section 3.1 Download from Www.Somanuals.com. All Manuals Search And Download.

# **Where Do I Find Everything I Need for Process Measurement and Control? OMEGA…Of Course!**

# **Shop online at omega.com**

## **TEMPERATURE**

- Thermocouple, RTD & Thermistor Probes, Connectors, Panels & Assemblies
- **E** Wire: Thermocouple, RTD & Thermistor
- **Z** Calibrators & Ice Point References
- Recorders, Controllers & Process Monitors
- Infrared Pyrometers

## **PRESSURE, STRAIN AND FORCE**

- **Z** Transducers & Strain Gages
- Load Cells & Pressure Gages
- **Z** Displacement Transducers
- **E** Instrumentation & Accessories

## **FLOW/LEVEL**

- **Z** Rotameters, Gas Mass Flowmeters & Flow Computers
- Air Velocity Indicators
- **Z** Turbine/Paddlewheel Systems
- Totalizers & Batch Controllers

# **pH/CONDUCTIVITY**

- pH Electrodes, Testers & Accessories
- **Z** Benchtop/Laboratory Meters
- Controllers, Calibrators, Simulators & Pumps
- **Z** Industrial pH & Conductivity Equipment

# **DATA ACQUISITION**

- **Z** Data Acquisition & Engineering Software
- **Z** Communications-Based Acquisition Systems
- Plug-in Cards for Apple, IBM & Compatibles
- Datalogging Systems
- Recorders, Printers & Plotters

#### **HEATERS**

- **E** Heating Cable
- Cartridge & Strip Heaters
- **Z** Immersion & Band Heaters
- **E** Flexible Heaters
- **Z** Laboratory Heaters

### **ENVIRONMENTAL MONITORING AND CONTROL**

- **Z** Metering & Control Instrumentation
- **E** Refractometers
- **P** Pumps & Tubing
- Air, Soil & Water Monitors
- Industrial Water & Wastewater Treatment
- pH, Conductivity & Dissolved Oxygen Instruments M4088/0705

Download from Www.Somanuals.com. All Manuals Search And Download.

Free Manuals Download Website [http://myh66.com](http://myh66.com/) [http://usermanuals.us](http://usermanuals.us/) [http://www.somanuals.com](http://www.somanuals.com/) [http://www.4manuals.cc](http://www.4manuals.cc/) [http://www.manual-lib.com](http://www.manual-lib.com/) [http://www.404manual.com](http://www.404manual.com/) [http://www.luxmanual.com](http://www.luxmanual.com/) [http://aubethermostatmanual.com](http://aubethermostatmanual.com/) Golf course search by state [http://golfingnear.com](http://www.golfingnear.com/)

Email search by domain

[http://emailbydomain.com](http://emailbydomain.com/) Auto manuals search

[http://auto.somanuals.com](http://auto.somanuals.com/) TV manuals search

[http://tv.somanuals.com](http://tv.somanuals.com/)